# Native TCT Guideline for Tizen3.0

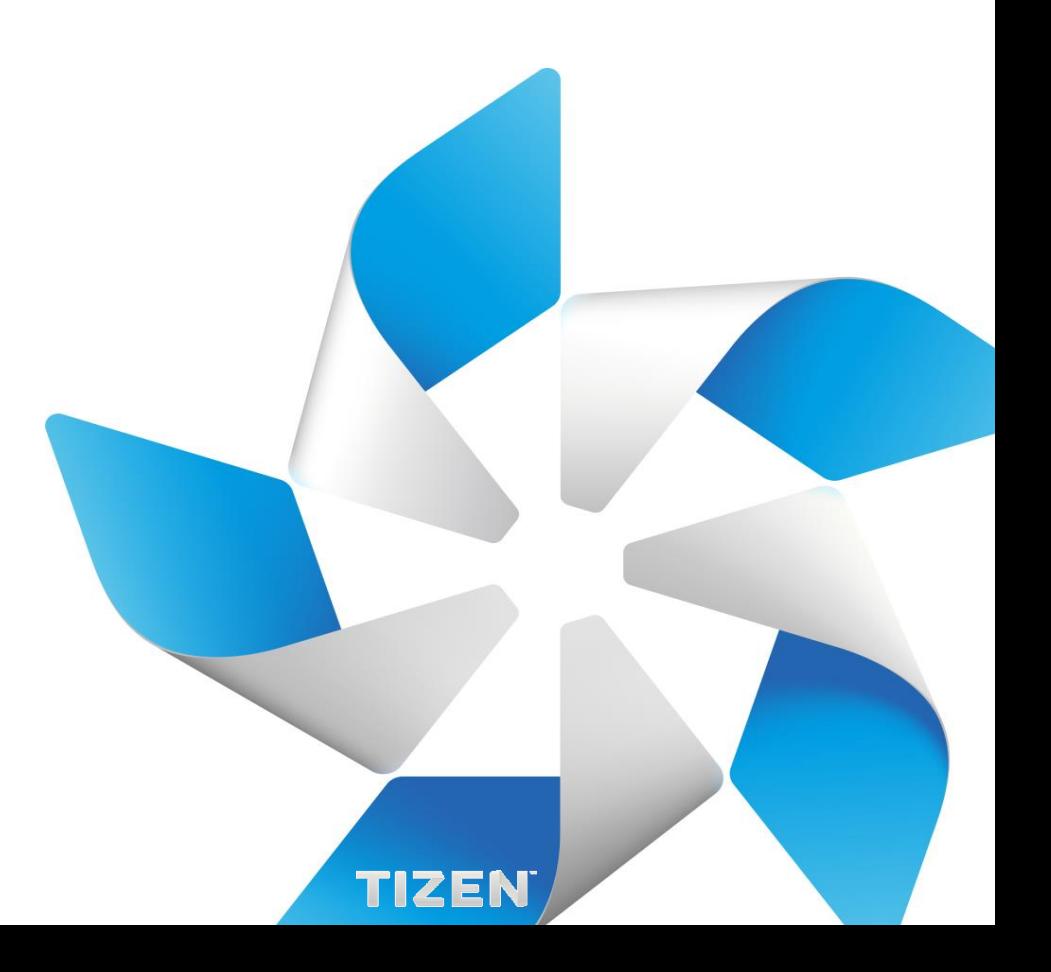

- [Tizen](#page-2-0) [Compliance Tests](#page-2-0)
- [Common TC Guide](#page-4-0)
- **[RPM TC Guide](#page-17-0)**
- **[TPK TC Guide](#page-20-0)**
- **[Test Case Guide](#page-28-0)**
- **[TC Execution Guide](#page-41-0)**
- **E [Coverage Measurement Guide](#page-49-0)**
- [GDB Debugging for TCT Guide](#page-65-0)

# Tizen Compliance Tests

<span id="page-2-0"></span>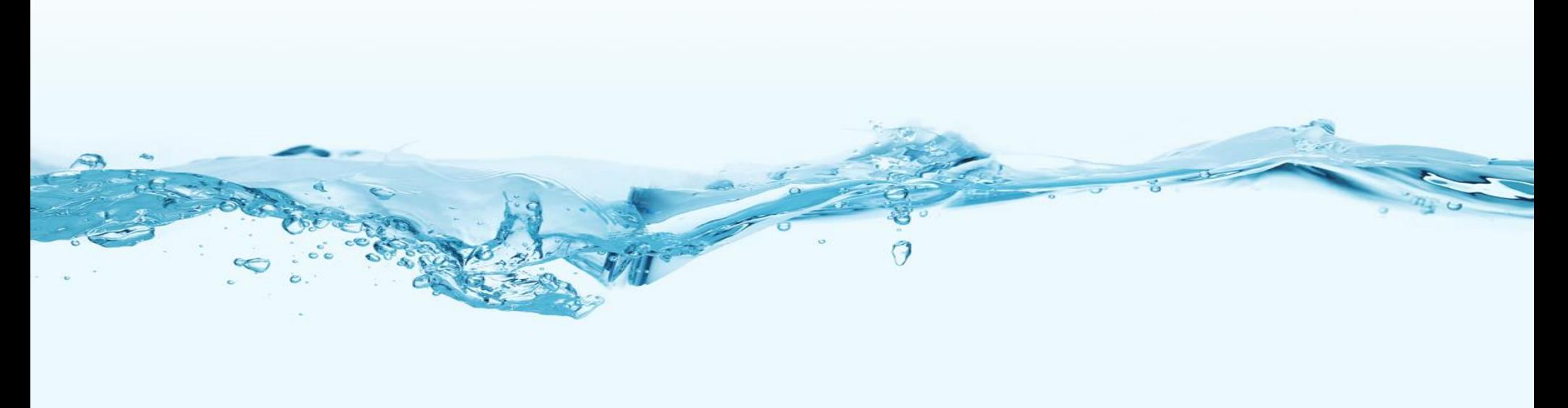

## Tizen Compliance Tests

### **Overview**

- Tizen Compliance Tests (TCT) verify conformance to the Tizen Compliance Specification (TCS).
- These tests are intended to be used by Tizen device implementers to enable the Tizencompliant development environment for Tizen application developers.

## **Native TCT**

- Native TCT is a set of tools and test cases to test Native requirements defined in the Tizen Compliance Specification (TCS).
- It includes : Native TCT covers Signature, Native API, App Control, Privilege, Resource, Device Capability Features
- Native TCT consists of :
	- UTC (Unit Test Case)
	- ITC (Integration Test Case)
	- CTC (Compatibility Test Case)
	- TBT (Tizen Behavior Test)
	- EFL-UTC Packages
- TCT manager is a GUI tool to manage whole tests, from planning to results.

# Common TC Guide

<span id="page-4-0"></span>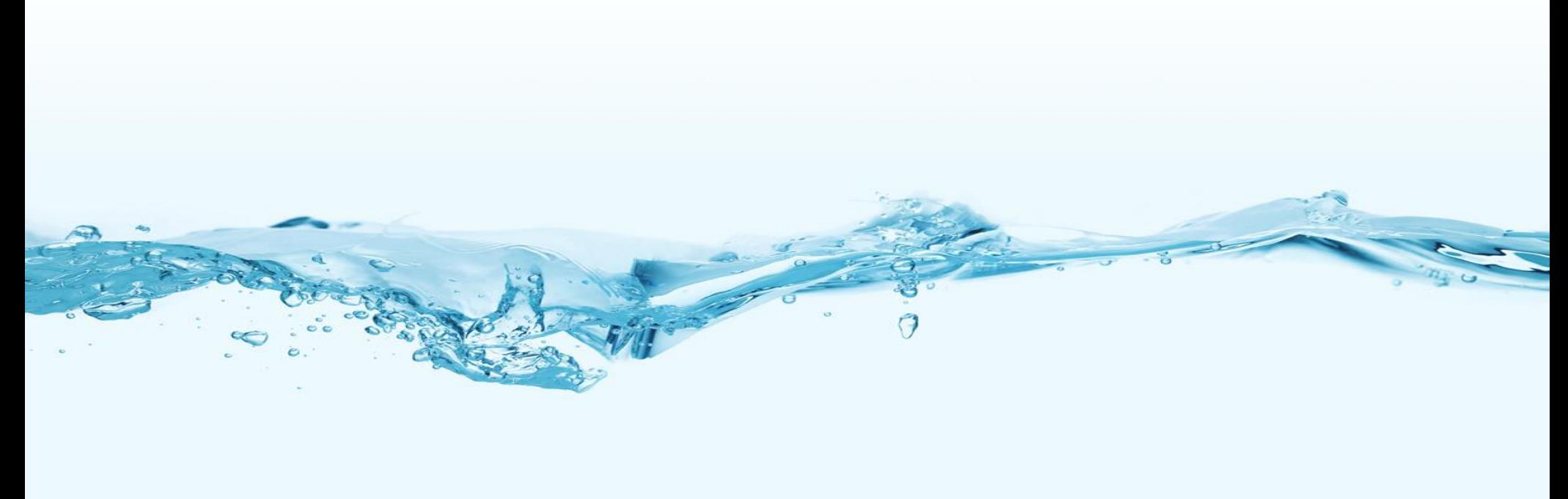

## **Prerequisite**

### ■ TC Information

#### 1) TCT

- A. Public Git Path (review.tizen.org) : test/tct/native/api
- B. Branch : tizen\_3.0

### Directory Structure

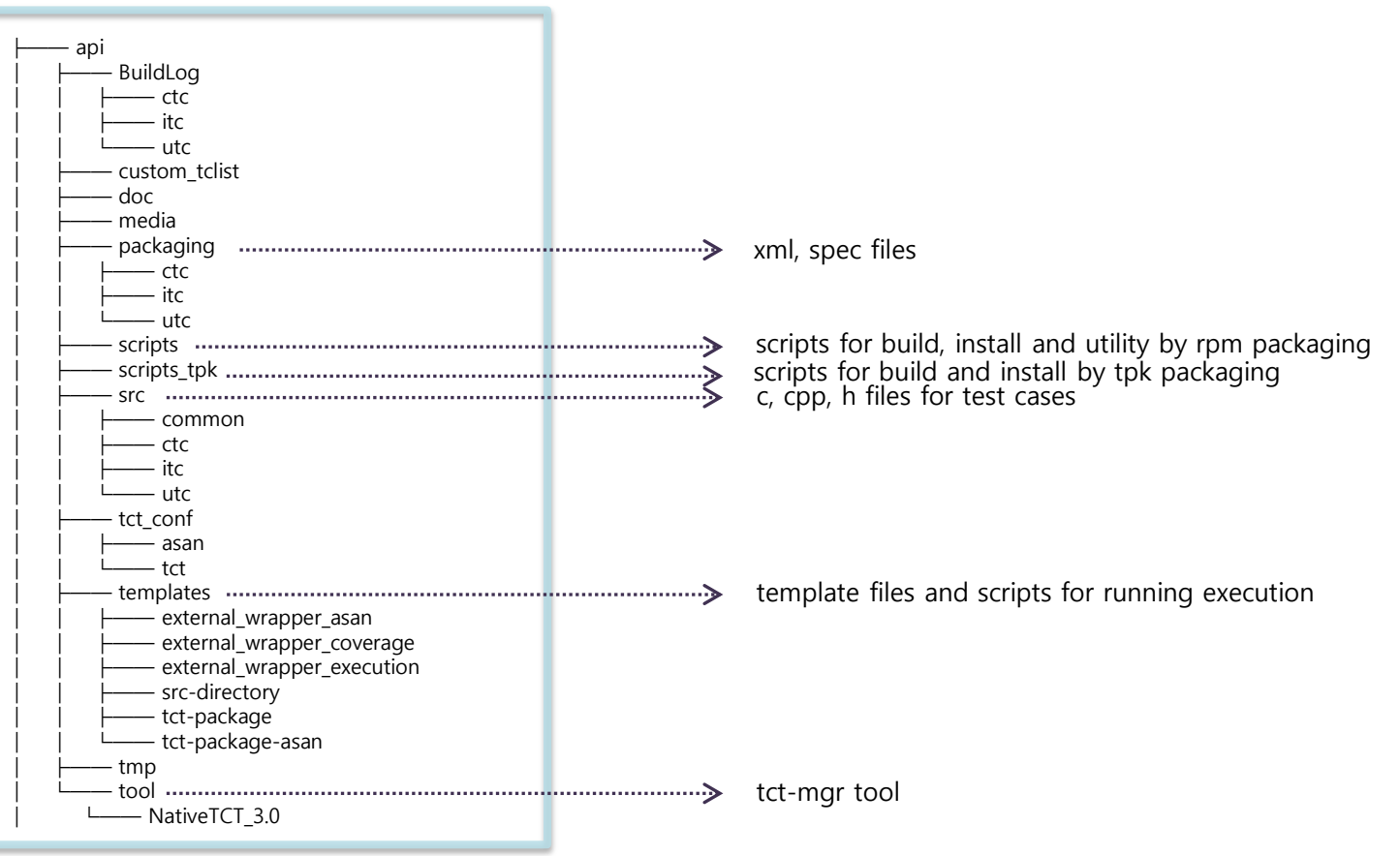

## Install TCT-MGR Tool

### **Prerequisite**

- Python
- Java (1.6 and above version)

### **Download Tool**

- Public Git Path (review.tizen.org) : test/tct/native/api
- Branch : tizen\_3.0
- api/tool/NativeTCT\_3.0.tar.gz

#### **Install tct-mgr on host device**

- Extract NativeTCT\_3.0.tar.gz
- sudo python tct-setup.py

#### ■ Install TCT backend runner on target/emulator

- sudo python /opt/tct/tizen\_native\_3.0/scripts/tct-config-device.py

## Adding/Removing TCT Module

#### Adding TCT Module

- 1) Go to project root directory : <api> directory
- 2) Run scripts/init.sh file : This will generate tcbuild and tcbuildsdk binary at root directory.
	- \$ ./scripts/init.sh
- 3) Run addmod/addmodcpp command at project root location:
	- \$ sudo ./tcbuild addmod [build\_type] [module\_name] (for adding 'C' module)
	- \$ sudo ./tcbuild addmodcpp [build\_type] [module\_name] (for adding 'CPP' module)

[build\_type] = "itc/ctc/utc"

The new module will be generated with default spec, xml and source files for given 'build\_type' (itc / ctc / utc).

tct native header files will also get generated for mobile, wearable, tv and common jot profile each inside src/'module name' folder.

If the module is not supported for any of the profile (mobile/wearable/tv/common jot), then user should mention it in tct unsupported.txt file for that profile. Note : The tct framework will refer tct\_unsupported.txt file to check for unsupported packages, and will automatically exclude such packages from tct build/install process.

#### Removing TCT Module

- 1) Go to project root directory : <api> directory
- 2) Run scripts/init.sh file : This will generate tcbuild and tcbuildsdk binary at root directory.
	- \$ ./scripts/init.sh
- 3) Run rmmod command at project root location:

\$ sudo ./tcbuild rmmod [build\_type] [module\_name] (this command is applicable for 'C' as well as 'CPP' module) [build\_type] = "itc/ctc/utc"

The spec, xml and source files of the mentioned 'module\_name' for given 'build\_type' (itc / ctc / utc) will be removed from the <api> directory.

[ ] : mandatory field < > : optional field

#### A. Developing tct header files, each for mobile, wearable, tv and common\_iot separately.

a.) Now there will be no tct-<module-name>-<native/core>.h inside the module source directory. Instead of this, there will be 3 tct header files (one each for mobile, wearable, tv and common iot), in the following nomenclature form: tct-<module-name>-<native/core>\_<device-type>.h.

b.) These tct header files for mobile, wearable, tv and common iot will be maintained and managed manually by the tct developer.

These tct header files will not be generated by tct build command. So, put the list of required test cases in their respective tct header files accordingly. Installation file (retriever.sh) will also use these tct header files, and not source code file, to generate tests.xml and <mobile/wearable/tv/common\_iot>\_pkg\_info.xml for tct-manager execution.

```
#ifndef __TCT_EFL_EXT_NATIVE_H__
#define __TCT_EFL_EXT_NATIVE_H__
#include "testcase.h"
                                                                                            tct header file (src/itc/efl-ext /tct-efl-ext-native mobile.h)
#include "tct_common.h"
                                                                         Landerground of
extern void ITs_efl_ext_startup(void);
extern void ITs_efl_ext_cleanup(void);
extern int ITc_eext_floatingbutton_movement_block_set_get_p(void);
//extern int ITc_eext_win_keygrab_set_unset_p(void);
extern int ITc_eext_floatingbutton_mode_set_get_p(void);
extern int ITc_eext_floatingbutton_pos_bring_in_p(void);
testcase to_array[] = {
   {"ITc_eext_floatingbutton_movement_block_set_get_p", ITc_eext_floatingbutton_movement_block_set_get_p, ITs_efl_ext_startup, ITs_efl_ext_cleanup},
   //{"ITc_eext_win_keygrab_set_unset_p", ITc_eext_win_keygrab_set_unset_p, ITs_efl_ext_startup, ITs_efl_ext_cleanup},
   {"ITc_eext_floatingbutton_mode_set_get_p", ITc_eext_floatingbutton_mode_set_get_p, ITs_efl_ext_startup, ITs_efl_ext_cleanup},
    {"ITc_eext_floatingbutton_pos_bring_in_p", ITc_eext_floatingbutton_pos_bring_in_p, ITs_efl_ext_startup, ITs_efl_ext_cleanup},
    {NULL, NULL}
вŧ
#endif // __TCT_EFL_EXT_NATIVE_H_
```
### Merging mobile/wearable/tv/common\_iot code to single branch code (2/8)

#### B. Merging tct-<module-name>-<native/core>.c file for mobile/wearable/tv/common\_iot branch to single file.

a.) At the starting lines of the file, include only device specific tct header file, as mention below.

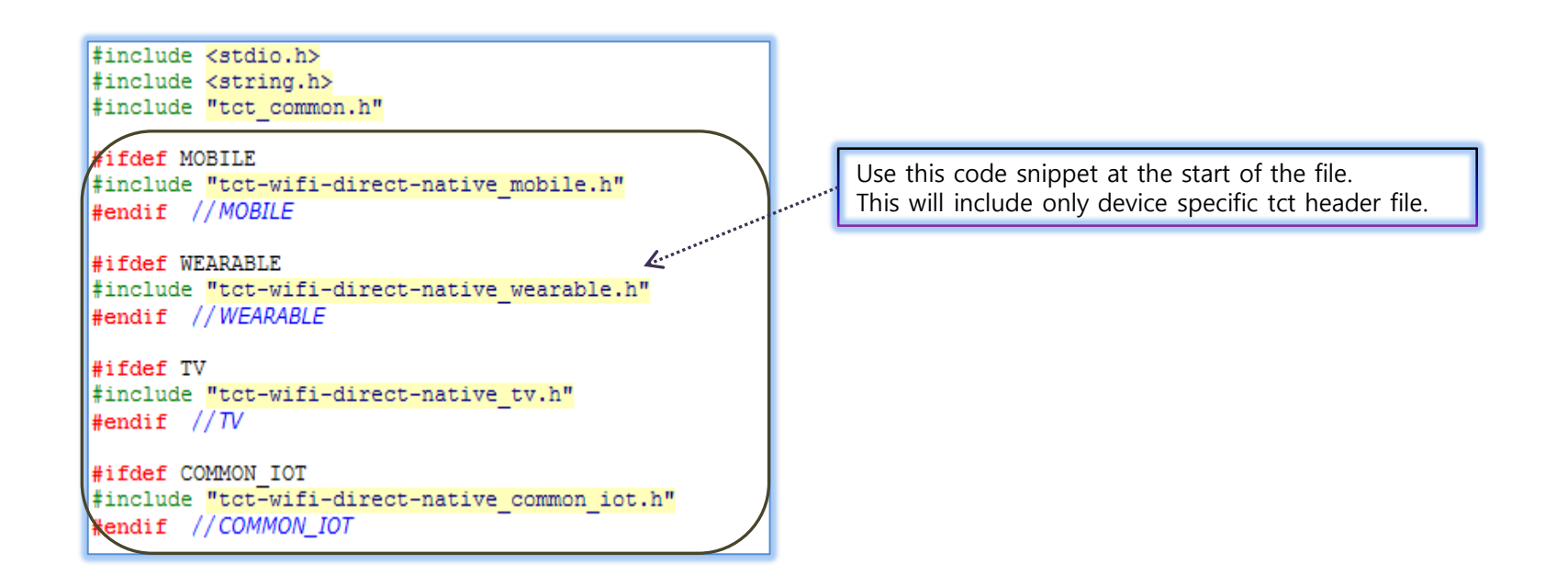

b.) If there happens to be any differences in code for mobile/wearable/tv/common iot, then write that part of code separately for that specific device type using

'#ifdef MOBILE' -> Mobile specific code

'#ifdef WEARABLE' -> Wearable specific code

'#ifdef TV' -> TV specific code

'#ifdef COMMON IOT' -> common iot specific code

#### C. Merging source code files for mobile/wearable/tv/common iot branch to single file.

a.) If there happens to be any difference in source code file for mobile, wearable and tv, then write that part of code separately for that device type, like as mention in below example, this definition of 'DeleteEvasWindow' function will be built for only TV.

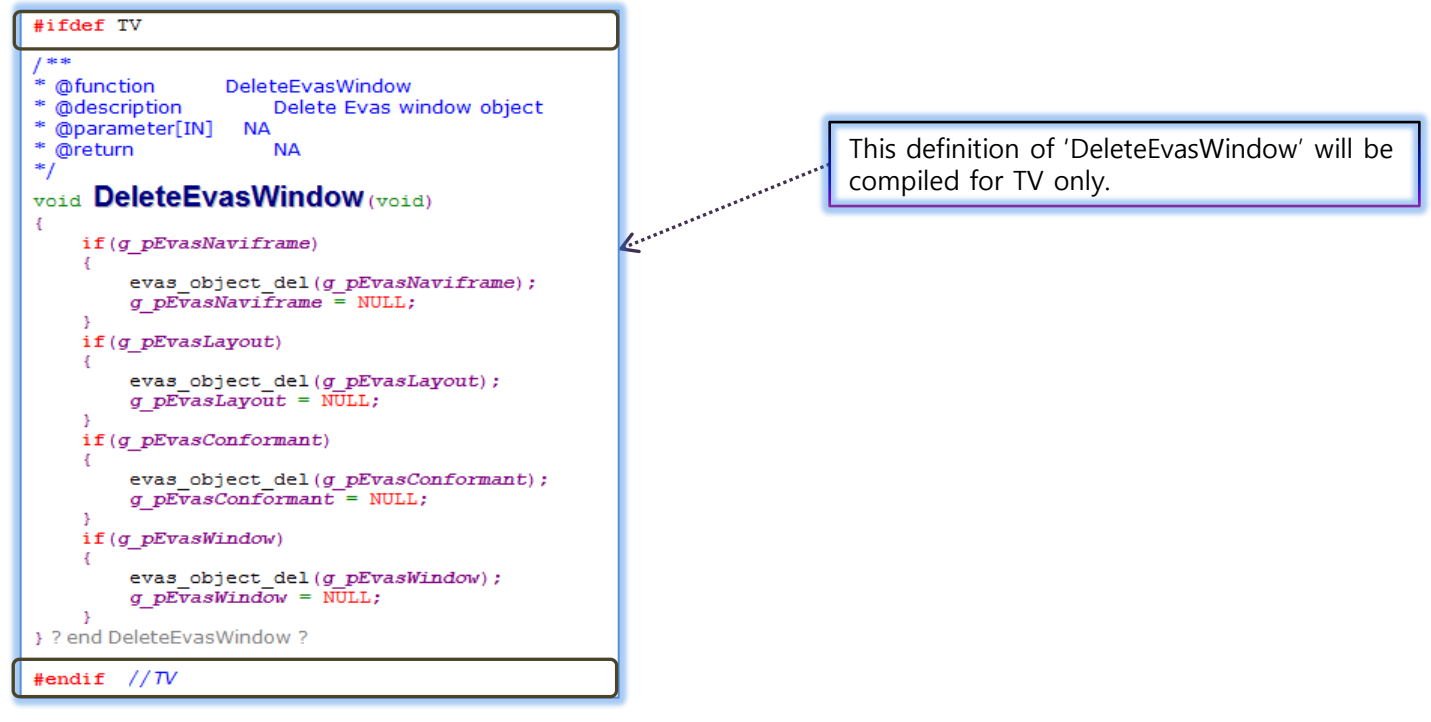

b.) In short, for any differences in source code file (c and .h) for mobile/wearable/tv/common iot, then write that part of code separately for that device type using

'#ifdef MOBILE' -> Mobile specific code '#ifdef WEARABLE' -> Wearable specific code '#ifdef TV' -> TV specific code '#ifdef COMMON IOT' -> common iot specific code

## Merging mobile/wearable/tv/common\_iot code to single branch code (4/8)

#### D. Copying/Handling tpk and resource files

### ■ Copying tpk files

If the module needs specific tpk to be installed before execution, the tpk should be placed under 'res/[device target type]/' at its source folder.

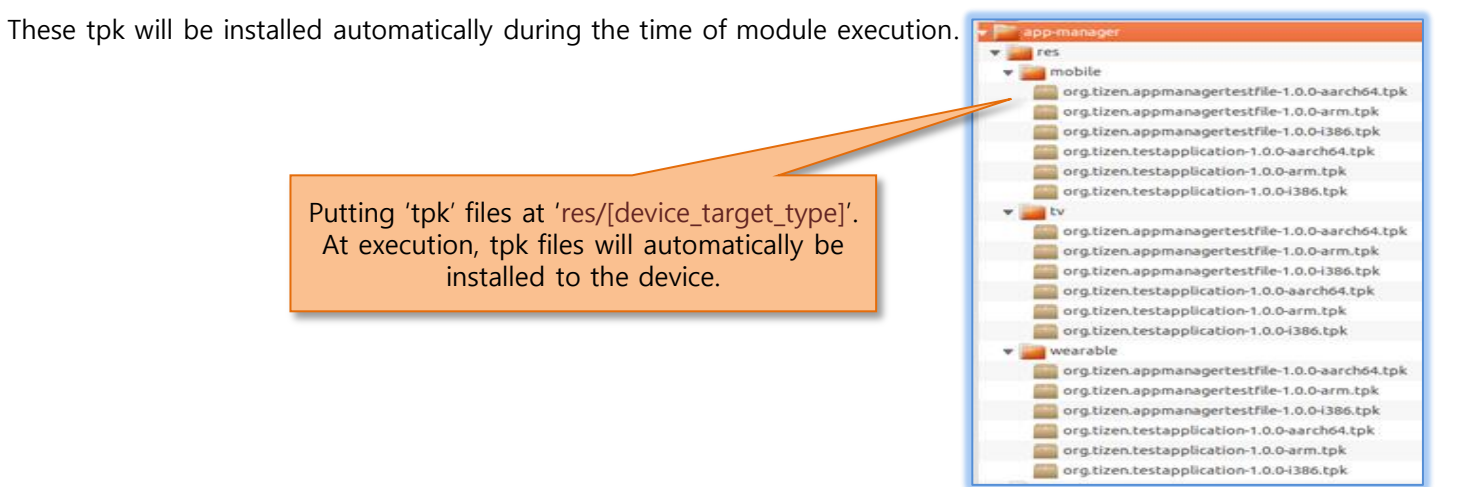

#### Copying/Handling the resource files

i. If the resource files need to be copied to 'res' folder at "DEVICE SUITE TARGET 30" device target location, then put these files under 'res/[device target type]/' location at its source folder.

> Putting resource files at 'res/[device\_target\_type]'. Before execution, these files will automatically be copied to '{DEVICE\_SUITE\_TARGET\_30}/res' device location, and will have "User::App::Shared" smack access label.

image-util  $\overline{\phantom{a}}$  res **I** mobile 图 sample.bmp 图 sample.gif sample.jpg 图 sample.png 图 sample.bmp 图 sample.gif sample.jpg 图 sample.png wearable 图 sample.bmp 图 sample.gif sample.jpg 图 sample.png

[device\_target\_type]

"mobile/wearable/tv/common\_iot"

ii. post-inst.sh : Developer should use 'post-inst.sh' file to copy the resource files to any target device location or change any permission for the device/resource files. The detailed description about using the 'post-inst.sh' file is mentioned in next slide.

## Merging mobile/wearable/tv/common\_iot code to single branch code (5/8)

#### E. Using post-inst.sh to do module specific operation

The tool executes post-inst.sh file at the device during execution.

This is module specific file, and it should be put under 'post-install' folder at its respective source folder location.

During tct install command, post-inst.sh automatically copied to tct zip package directory.

#### Below steps demonstrates the process to copy resource files from host to Internal Storage Directory location of the target device

i. Create 'post-install' folder at module tct source location and then create post-inst.sh file inside it.

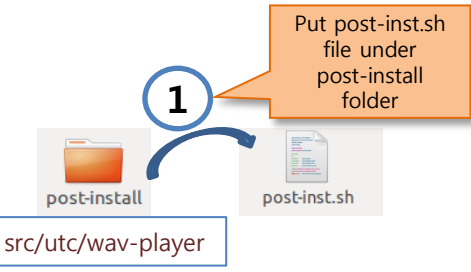

ii. Copy necessary resource files to rpm data package in the spec file. Please refer adjacent diagram to understand this.

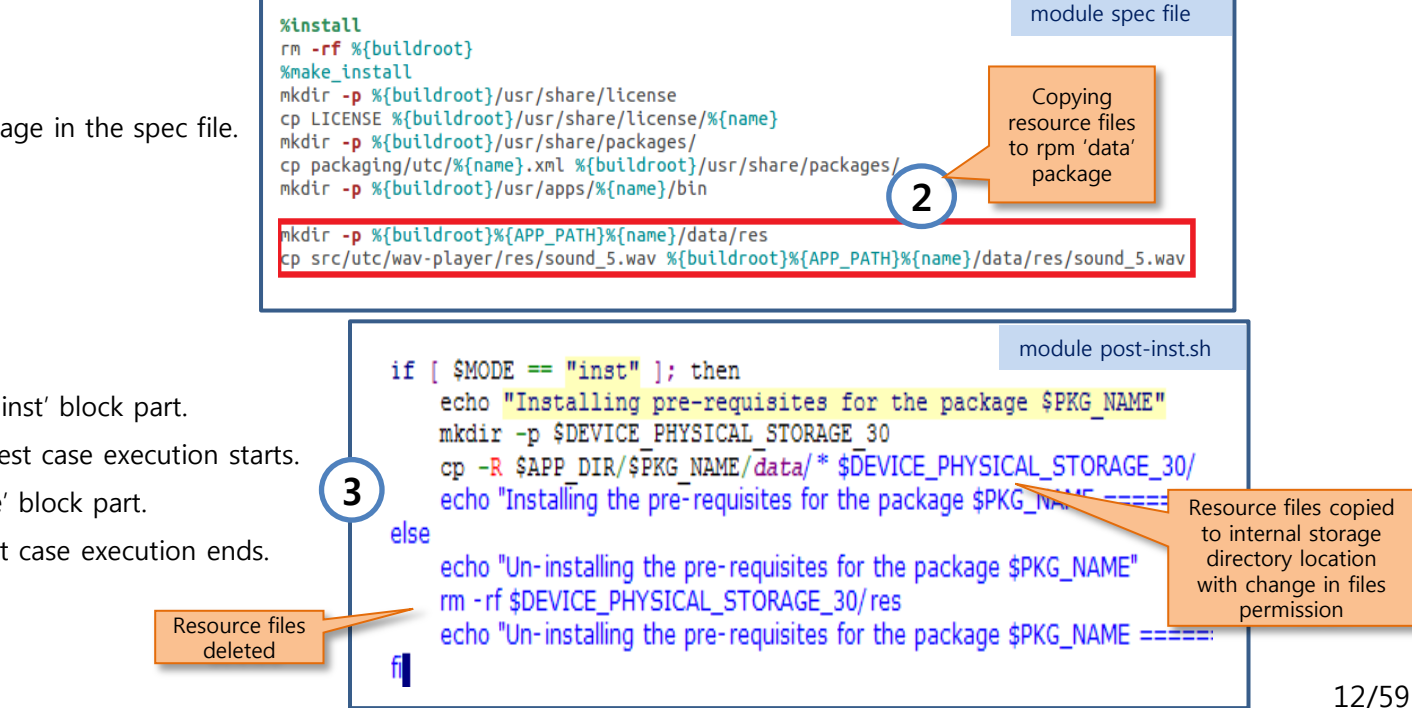

iii. Edit post-inst.sh file.

a. Do copy and other permission related tasks in 'inst' block part.

This block will be executed on the target before test case execution starts.

b. Remove files and do other related tasks in 'else' block part.

This block will be executed on the target after test case execution ends.

### Merging mobile/wearable/tv/common\_iot code to single branch code (6/8)

#### F. Add unsupported module information in 'tct unsupported.txt' to avoid build and install in the unsupported profile.

a.) If there is an unsupported package in specific profile, Add package information into 'tct'\_unsupported.txt' like below.

Format : <device\_type>:<architecture>:<br/><br/>shild-type>:<module-name>;

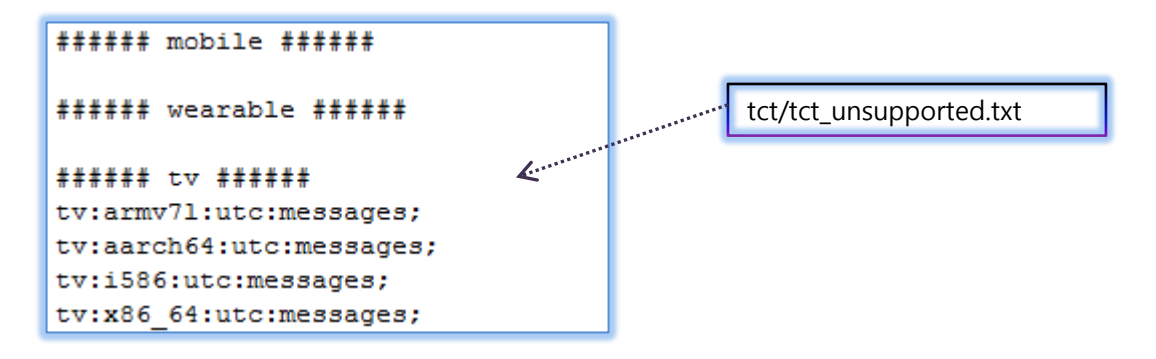

G. "tct common.h" should be added above "#ifdef [device type]" in tct-[module name]-core.c/native.c

```
#include "tet common.h"
#ifdef MOBILE
#include "tct-%{MODULE NAME}-native mobile.h"
#endif //MOBILE
#ifdef WEARABLE
#include "tct-%{MODULE NAME}-native wearable.h"
#endif //WEARABLE
#ifdef TV
#include "tct-%{MODULE NAME}-native tv.h"
#endif //TV
```
#### H. Merging spec files for mobile/wearable/tv/common\_iot branch to single spec file.

a.) In %build section, use below mentioned cmake command for mobile/wearable/tv/common iot. Edit '-DBUILDTCTYPE' to 'itc or ctc or utc' according to

each spec file. **%build** Edit '-DBUILDTCTYPE' to 'itc or ctc or utc' accordingly. %define PREFIX "%{\_libdir}/%{name}" export LDFLAGS+="-Wl,--rpath=%{PREFIX} -Wl,--as-needed" %if %{?DEVICE\_BUILD\_TYPE\_MOBILE:1}0 cmake . -DMODULE="%{MODULE\_NAME}" -DBUILDTCTYPE="itc/ctc/utc" -DDEVICE\_BUILD\_TYPE="mobile" -DCMAKE\_INSTALL\_PREFIX=%{\_prefix} %endif %if %{?DEVICE\_BUILD\_TYPE\_WEARABLE:1}0 cmake . -DMODULE="%{MODULE\_NAME}" -DBUILDTCTYPE="itc/ctc/utc" -DDEVICE\_BUILD\_TYPE="wearable" -DCMAKE\_INSTALL\_PREFIX=%{\_prefix} %endif %if %{?DEVICE\_BUILD\_TYPE\_TV:1}0 cmake . -DMODULE="%{MODULE\_NAME}" -DBUILDTCTYPE="itc/ctc/utc" -DDEVICE\_BUILD\_TYPE="tv" -DCMAKE\_INSTALL\_PREFIX=%{\_prefix} &endif make %{?jobs:-j%jobs}

b.) If there happens to be any difference in other sections for mobile/wearable/tv/common iot, then write that part of scripts separately for that specific

device type, like as mention below:

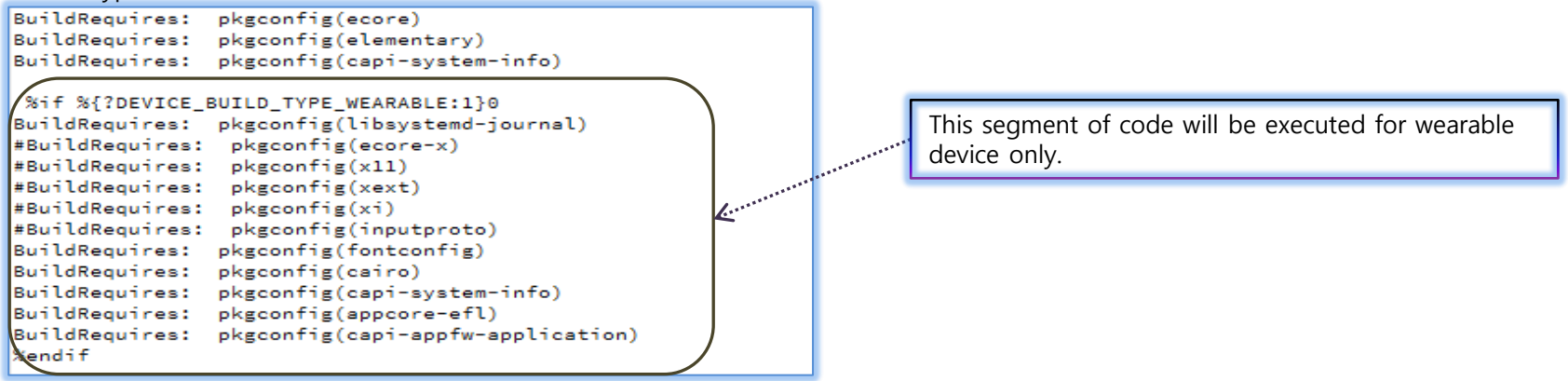

## Merging mobile/wearable/tv/common\_iot code to single branch code (8/8)

#### I. Merging CMakeLists.txt file of specific module for mobile/wearable/tv/common\_iot branch to single

#### CMakeLists.txt file.

a.) If there happens to be any difference in CMakeLists.txt file for mobile, wearable, tv and common jot, then write that part of code separately for that

device type, like as mention in below examples the packages requirement are different in mobile, wearable, tv and common iot.

![](_page_15_Figure_5.jpeg)

## Git Commit

#### Usage  $\Box$

- git add/rm <files>
- git commit –s –m [commit message]
- For raising patch on existing one, *git commit --amend*
- git push origin HEAD:refs/for/tizen\_3.0

#### Commit Message Rule  $\mathcal{L}(\mathcal{A})$

- [TC Type][Module][ACR-xxx or Non-ACR][description]
- Example

[UTC][application][ACR-519][Add TCs for set/unset\_defapp]

[CTC][platform-permission][Non-ACR][Delete TC which need not privilege]

# RPM TC Guide

<span id="page-17-0"></span>![](_page_17_Picture_1.jpeg)

## TCT Source Code Build Process

#### Build TCT Module by RPM approach

- 1) Go to project root directory : <api> directory
- 2) Run scripts/init.sh file : This will generate tcbuild and tcbuildsdk binary at root directory.
	- \$ ./scripts/init.sh
- 3) Run build command at project root location:
	- \$ sudo ./tcbuild build <build type> <module name> [arch type] [device type] (for target build)
	- \$ sudo ./tcbuildsdk build <br/>>build type> <module name> [arch\_type] [device\_type] (for emulator build)
	- $\text{-}$ build type $\text{-}$  = "itc/ctc/utc"
	- [arch\_type] = "armv7l/aarch64" (for tcbuild) and "i586/x86\_64" (for tcbuildsdk)
	- [device\_type] = "mobile/wearable/tv/common\_iot"

At "api/tct\_conf/tct" directory, there are tct<32/64>\_<device\_type>.conf files to support different build process. (32 means armv7l/i586 while 64 means aarch64/x86\_64) To change the build repo url location, please edit corresponding file according to its build configuration type (i.e. to build for wearable target 64 bits, edit tct64\_wearable.conf)

The generated RPMS location will be unique for each device type and architecture type.

RPM\_DIR="\$HOME/GBS-ROOT-TCT-[device\_type]/local/repos/[target/sdk]/[armv7l/i586/aarch64/x86\_641/RPMS"

This will be handled by the script framework internally and user does not need to bother for this.

#### NOTE:

- a.) To build all the packages (itc+ctc+utc for all modules),
	- \$ sudo ./tcbuild build [arch\_type] [device\_type]
- b.) To build all the packages for specific build\_type, (itc or ctc or utc),
	- \$ sudo ./tcbuild build <build\_type> [ arch\_type] [device\_type]
- c.) [arch\_type] and [device\_type] position can be interchange without any effect.
	- \$ sudo ./tcbuild build <build\_type> <module\_name> [device\_type] [arch\_type]
	- \$ sudo ./tcbuild build <build\_type> <module\_name> [arch\_type] [device\_type]

Both commands are same

[ ] : mandatory field < > : optional field

## TCT Source Code Install and TCT-Manager Execution

#### Install TCT Module by RPM approach

- 1) Go to project root directory : <api> directory
- 2) Run installation command at project root location:
	- \$ sudo ./tcbuild install <br/> <br/>hold\_type> <module\_name> [arch\_type] [device\_type] (for target install)
	- \$ sudo ./tcbuildsdk install <br/>>build\_type> <module\_name> [arch\_type] [device\_type] (for emulator install)
	- [build type] = "itc/ctc/utc"
	- [arch type] = "armv7l/aarch64" (for tcbuild) and "i586/x86  $64$ " (for tcbuildsdk)
	- [device\_type] = "mobile/wearable/tv/common\_iot"
- 3) Execution of installed rpm modules on tizen\_3.0 tct-mgr : [TC Execution Guide](#page-41-0)

#### NOTE:

- a.) To install all the packages (itc+ctc+utc for all modules),
	- \$ sudo ./tcbuild install [arch type] [device type]
- b.) To install all the packages for specific build\_type, (itc or ctc or utc),
	- \$ sudo ./tcbuild install <build type> [arch\_type] [device\_type]
- c.) [arch type] and [device type] position can be interchange without any effect.
	- \$ sudo ./tcbuild install <br/>build\_type> <module\_name> [device\_type] [arch\_type]
	- \$ sudo ./tcbuild install <br/>sbuild type> <module name> [arch\_type] [device\_type]

![](_page_19_Picture_18.jpeg)

Both commands are same

[ ] : mandatory field < > : optional field

# TPK TC Guide

<span id="page-20-0"></span>![](_page_20_Picture_1.jpeg)

## **Prerequisite**

### **Install SDK and Build sample tpk**

1) SDK

- A. Install Tizen-3.0 SDK (Update Tizen SDK to Tizen Studio) in Linux PC (having tizen-studio folder at path "/home/<username>/tizenstudio")
- B. Create security profile by the name "test" and Generate author certificate
	- Tools > Certificate Manager
- C. Create a Tizen empty project through Tizen IDE (at path "/home/<username>/workspace")
	- New > Tizen Native Project > Select one in Template > Finish
- D. Build tpk of <C.>
	- Project Right Click > Build Signed Package

#### ※ FAQ

- 1) scripts\_tpk/tpk\_create.sh: line 26: tizen: command not found
- Check whether tizen studio directory path of your linux PC is matching with below command in scripts\_tpk/init.sh sudo ln -sf \$HOME/tizen-studio/
- 2) Default compiler is llvm. But if you want to change to gcc compiler, change below codes.
	- i) script\_tpk/tpk\_create.sh
	- ii) Find "COMPILER\_TYPE=" and change to gcc
	- iii) sh scripts\_tpk/init.sh
- 3) Signing... Exception in thread "main" java.lang.NoClassDefFoundError: org/eclipse/ui/plugin/AbstractUIPlugin
	- i) Check whether you create 'test' security file and build template app
	- ii) If i) step already done,
		- a) Remove workspace and workspace\_<profile> directory
		- b) Do i) step again

## Build/Install TCT Module by TPK Approach

#### Build & Install TCT Module by TPK approach

- 1) Go to project root directory : <api> directory
- 2) Run scripts\_tpk/init.sh file : This will generate tpkbuild binary at root directory. This is common binary for device as well as emulator build.

\$ ./scripts\_tpk/init.sh

- 3) If SDK installation path is different than "/home/<username>/tizen-studio" then script\_tpk/init.sh file is to be modified as per installed path.
- 4) This solution utilizes the source code present in "src" folder of tizen 3.0 branch and creates the corresponding tpk at path : "/home/<username>/workspace\_<profile>/<module-name>/Debug"
- 5) Run build command at project root location: (Do not use 'sudo')
	- \$ /tpkbuild build <build\_type> <module-name> [arch\_type] [device\_type] builds specified module
	- \$ ./tpkbuild build <build\_type > [arch\_type] [device\_type] builds all either ITC or CTC or UTC modules present in src folder
		-

\$ ./tpkbuild build [arch\_type] [device\_type] builds all (ITC and CTC and UTC) modules present in src folder

 $\text{build type}$  = "itc/ctc/utc"

[arch type] = "armv7l/aarch64" (for device) and "i586/x86 64" (for emulator)

 $[device type] = "mobile/wearable"$ 

6) Run install command at project root location:

\$ sudo ./tpkbuild install <build\_type> <module-name> [arch\_type] [device\_type] installs specified module \$ sudo ./tpkbuild install <build\_type > [arch\_type] [device\_type] installs all either ITC or CTC or UTC modules present in src folder \$ sudo ./tpkbuild install [arch\_type] [device\_type] installs all (ITC and CTC and UTC) modules present in src folder  $\text{build type}$  = "itc/ctc/utc" [arch\_type] = "armv7l/aarch64" (for device) and "i586/x86\_64" (for emulator)

 $[device type] = "mobile/wearable"$ 

TCT zip file is located in "opt/tct/tizen\_native\_3.0/packages/[device\_type]"

7) Execution of installed tpk modules on tizen\_3.0 tct-mgr : [TC Execution Guide](#page-41-0)

[ ] : mandatory field < > : optional field

#### Contents of spec.sh file

- The section from spec file ((in rpm code, /packaging/itc/<module>.spec file)) in TCT Directory of the module which copies some files to 'data' Or some tpk installation Or smack label set etc., is added in spec.sh file (which resides in "scripts tpk" folder) accordingly as required for specific modules.
- E.g "media-content" UTC

![](_page_23_Figure_4.jpeg)

![](_page_23_Figure_5.jpeg)

#### Contents of spec.sh file

- If "post-inst.sh" file exists in rpm code for any module (e.g in rpm code, /src/itc/<module>/post-install/ post-inst.sh) then contents of this file should be added in 'spec.sh' file
- E.g "media-content" UTC

![](_page_24_Figure_4.jpeg)

## RPM code hard-code handling in tpk\_create.sh file (1/3)

If there is any hardcoded APP\_ID or Path used in rpm code, then it is required to change this value in case of TPK approach as in case of TPK, APP ID and Path is different than rpm. E.g.

Case 1: APP ID in source code

```
#define BADGE_PACKAGE "native.badge-itc" (File: api/src/itc/badge/ITs-badge-common.h)
In case of TPK, package id/app id is: org.tizen.badge-native-itc
So, in tpk_create.sh file, it is handled as:
  if \int $MODULE NAME == "badge" ]; then
      if [ "$5" == "uts'' ]; then
          sed -i -e 's/core.badge-tests/org.tizen.badge-native-utc/g' $1/src/utc-badge.c
      elif [ "$5" == "\text{its}" ]; then
          sed -i -e 's/native.badge-itc/org.tizen.badge-native-itc/g' $1/inc/ITs-badge-common.h
      fi
  fi
```
So, when "ITs-badge-common.h" file will be copied to /workspace/module/inc folder, package id will be :

#define BADGE\_PACKAGE "org.tizen.badge-native-itc"

## RPM code hard-code handling in tpk\_create.sh file (2/3)

If there is any hardcoded APP\_ID or Path used in rpm code, then it is required to change this value in case of TPK approach as in case of TPK, APP ID and Path is different than rpm. E.g.

Case 2: Path changes

![](_page_26_Figure_3.jpeg)

## RPM code hard-code handling in tpk\_create.sh file (1/3)

If there is any hardcoded APP ID or Path used in rpm code, then it is required to change this value in case of TPK approach as in case of TPK, APP ID and Path is different than rpm. E.g.

Case 3: APP ID change in tizen-manifest file

In UTC "accounts-svc" module, app id is core.accounts-svc-tests in core-accounts-svc-tests.xml file in rpm code.

But in case of TPK, app id should be "org.tizen.accounts-svc-native-utc"

![](_page_27_Figure_5.jpeg)

App\_id in Xml file in rpm code App\_id in Tizen-manifest xml file in workspace

# Test Case Guide

<span id="page-28-0"></span>![](_page_28_Picture_1.jpeg)

## Test Case Method – Black Box Testing

### **Black Box Testing**

- Method of software testing that examines the functionality of an application without peering into its internal structures or workings
- Specific knowledge of the application's code/internal structure and programming knowledge in general is not required. The tester is aware of *what* the software is supposed to do but is not aware of *how* it does it.

### ■ Test Cases

- Test cases are built around specifications and requirements. Test cases are generally derived from external descriptions of the software, including specifications, requirements and design parameters.
- The test designer selects both valid and invalid inputs and determines the correct output without any knowledge of the test object's internal structure.

## **TCT**

- TCT MUST be developed by Black Box Testing method.
- TCT MUST be used only Public API and Public Enumeration and include Public Header.

## Add Privileges

### **Add Privileges in manifest file**

- Define the privileges required by your test app in xml file
- xml Location
	- packaging/utc/core-<MODULE\_NAME>-tests.xml
	- packaging/itc/native<MODULE\_NAME>-itc.xml
	- packaging/ctc/native<MODULE\_NAME>-ctc.xml
- Note
	- Must add only public privilege in TCT
	- Avoid typo mistake (this can cause installation issue of the tct binary over device)
	- Remove unused privilege

![](_page_30_Picture_11.jpeg)

## Startup() / Cleanup()

### ■ Annotation Rule & Naming Convention

![](_page_31_Figure_2.jpeg)

![](_page_31_Figure_3.jpeg)

### **■ Note**

- Startup/Cleanup function Must return void type
- These routines run before/after each TC execution
- Should hold common routines of each test cases

![](_page_31_Picture_8.jpeg)

## Test Case

### **Annotation Rule**

![](_page_32_Figure_2.jpeg)

ITC

### **Naming Convention**

#### - Add at least one positive TC and one negative TC for each API

![](_page_32_Picture_164.jpeg)

- **Nou SHOULD** use assert macros to evaluate the result of each API
- Assert macros (Ensure that test case performs all cleanup if assert fails)
	- Defined in src/common/assert.h for UTC

- assert\_eq(var, ref)  $\qquad \qquad$  Check if var == ref, print both values otherwise
- assert\_neq(var, ref)  $\qquad \qquad$  Check if var != ref, print both values otherwise
- assert\_gt(var, ref) Check if var > ref, print both values otherwise
- assert\_geq(var, ref) Check if var  $>=$  ref, print both values otherwise
- assert It(var, ref)  $\qquad \qquad$  Check if var  $\lt$  ref, print both values otherwise
- assert\_leq(var, ref) Check if var  $\leq$  ref, print both values otherwise
- assert(exp) Check if exp != NULL, print exp otherwise

#### Defined in src/common/tct\_common.h for ITC/CTC

PRINT\_RESULT(eCompare, eRetVal, API, Error) - Check if eCompare == eRetval, print otherwise PRINT\_RESULT\_NORETURN(eCompare, eRetVal, API, Error) - Check if eCompare == eRetval, print but not exit otherwise PRINT\_RESULT\_CLEANUP(eCompare, eRetVal, API, Error, FreeResource) - Check if eCompare == eRetval, print and free otherwise CHECK\_VALUE\_STRING(StringVariable, API) - Check if StringVariable != NULL, print otherwise

- 
- 
- 
- 
- CHECK VALUE INT(Variable, API) Check if Variable > 0, print otherwise
- CHECK\_HANDLE(Handle, API) Check if Handle != NULL, print otherwise

Note: Please Ensure that test case performs all cleanup if asserts fails.

## Feature Check

**If there is any related feature required by api then feature checking routine must** be added before calling API

![](_page_34_Figure_2.jpeg)

## Callback Routine Check (1/2)

#### Asynchronous Callback : If API invokes Asynchronous callback, Must add Callback checking routine.

Callback Function

- Callback is invoked after API call returns.
- Need to wait for some proper time values after API call for callback hit.
- Validate callback values also if required.

![](_page_35_Picture_5.jpeg)
## Callback Routine Check (2/2)

Synchronous Callback : If API invokes Synchronous callback, Must add Callback checking routine.

- Callback is invoked before API call returns.
- No delay is required to wait for the callback after API has been called.
- Validate callback values also if required.

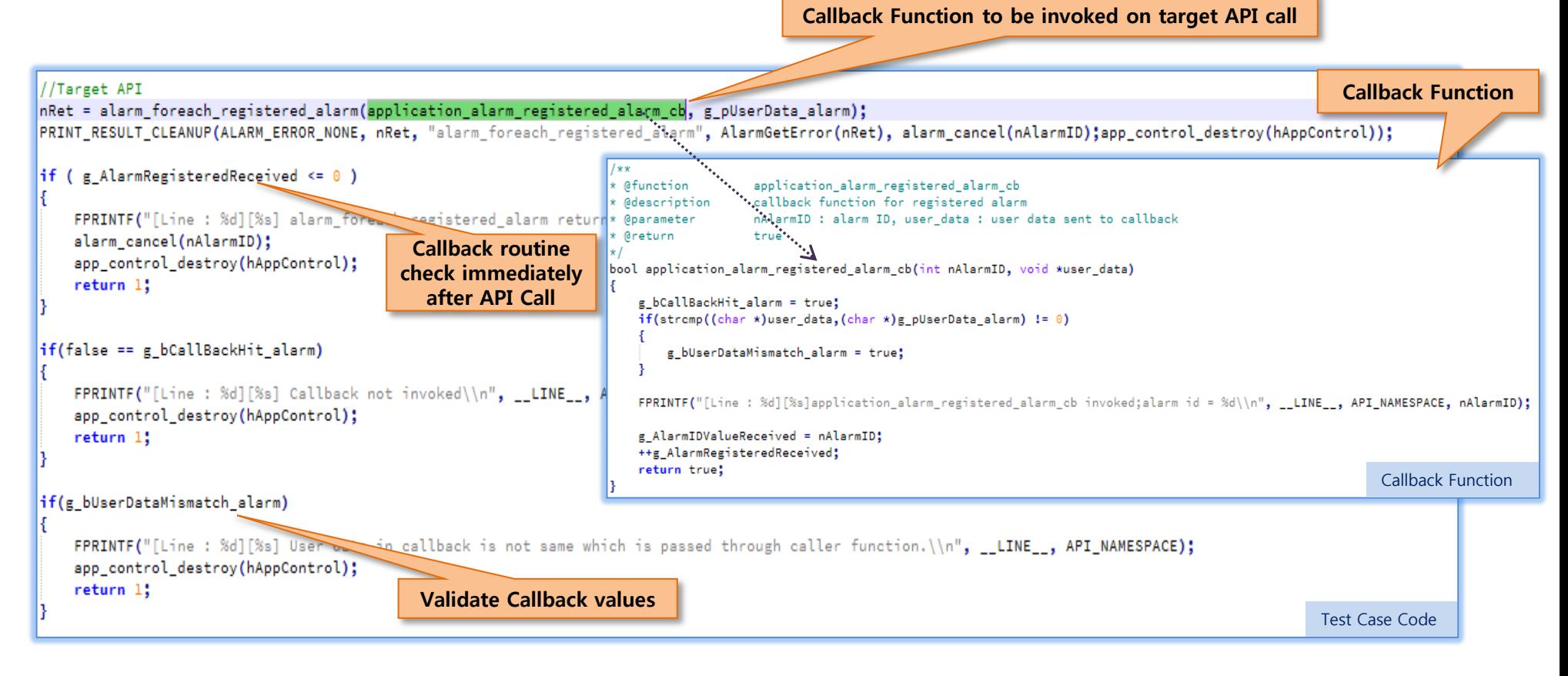

## Proper Clean Up Process for Each TC

### Use of Pair APIs :

- Pair APIs like Create/Destroy, Connect/Disconnect Must Not be used in single.
- Test Case must call pairing APIs at its proper locations so that Platform should maintain its original state after each Test Case execution.

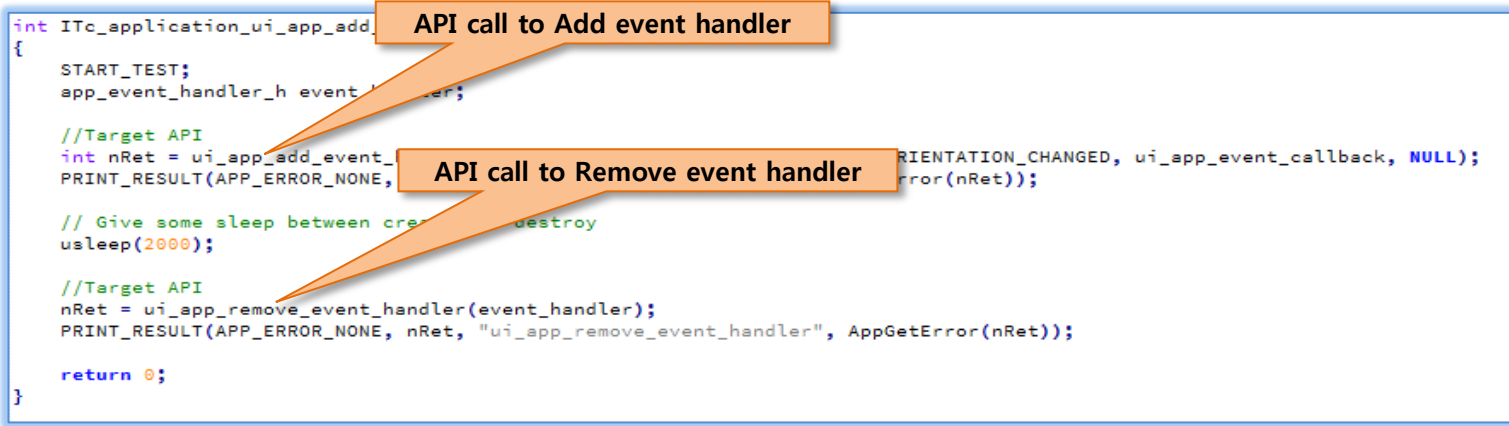

### Remove Testing Files/Data After TC Execution

- If Test Case needs any testing files/data, then it Must be created and then removed

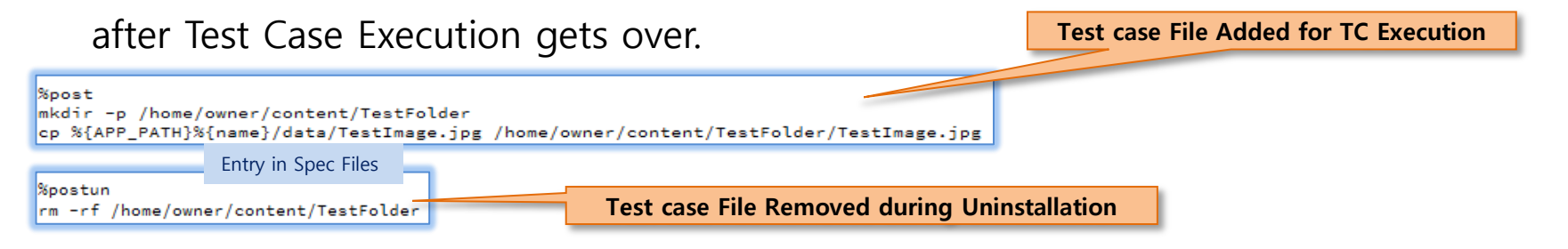

## API call in its Valid State

### ■ Call API in its Valid State when developing Positive Test Cases:

- If API needs to be called in certain state, that state Must be ensured before making API call.

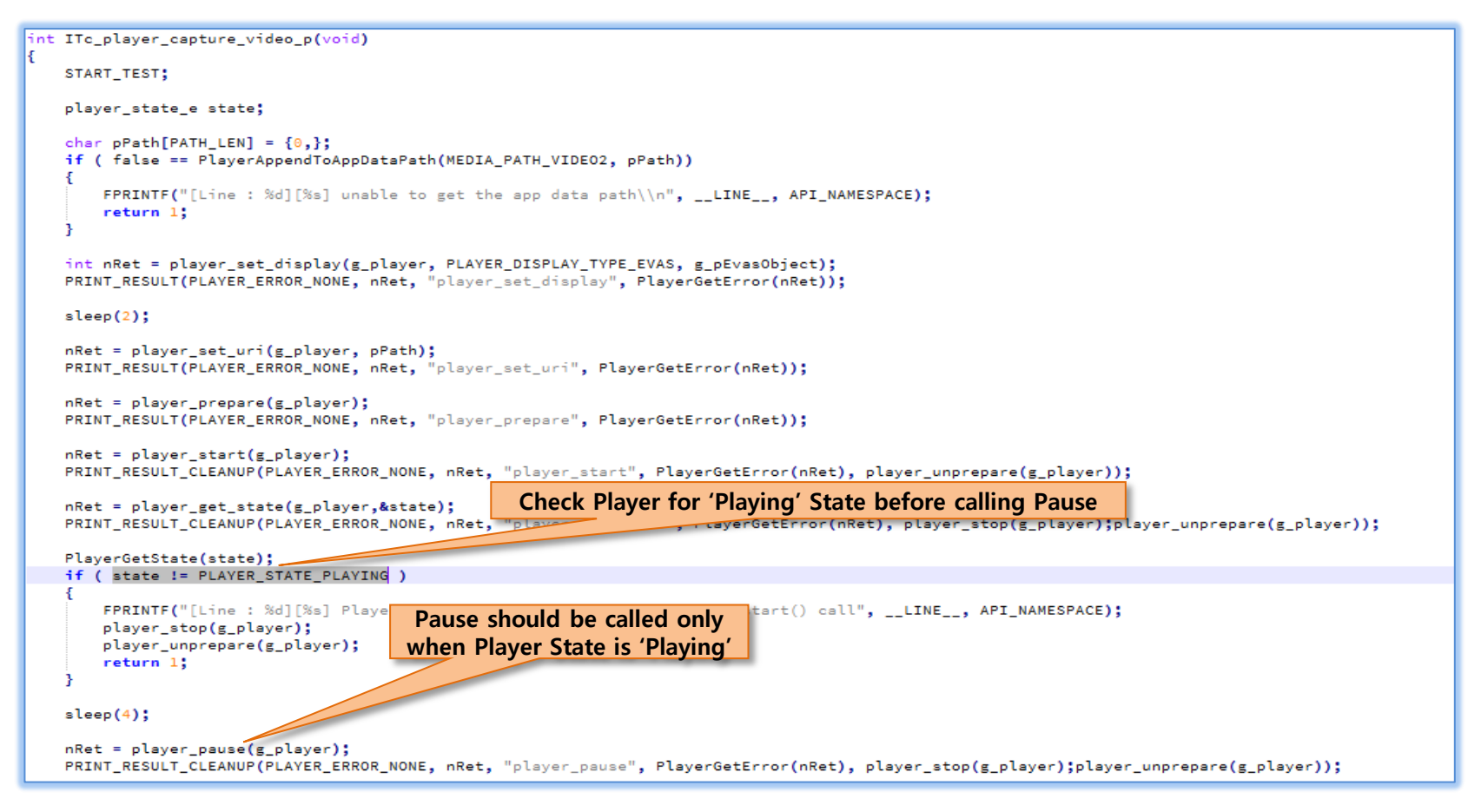

## Avoid TC Crash and Memory Leak

### Pointer/Handle Null Value Check:

- Before Using Handle Value, it Must be Null Check
- Before accessing Pointer/String values, it Must be Null Check

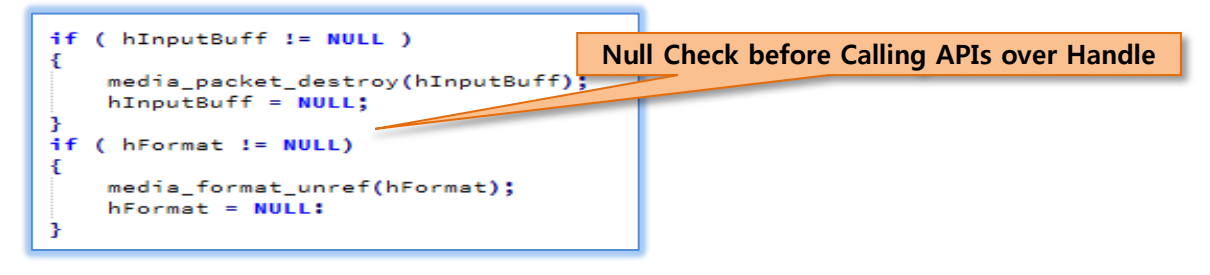

### **Filter Free all Allocated memory:**

- Any memory allocated by Test Case Must be freed after using it.
- If any API call specifies to do free operation by caller (through free API or any release

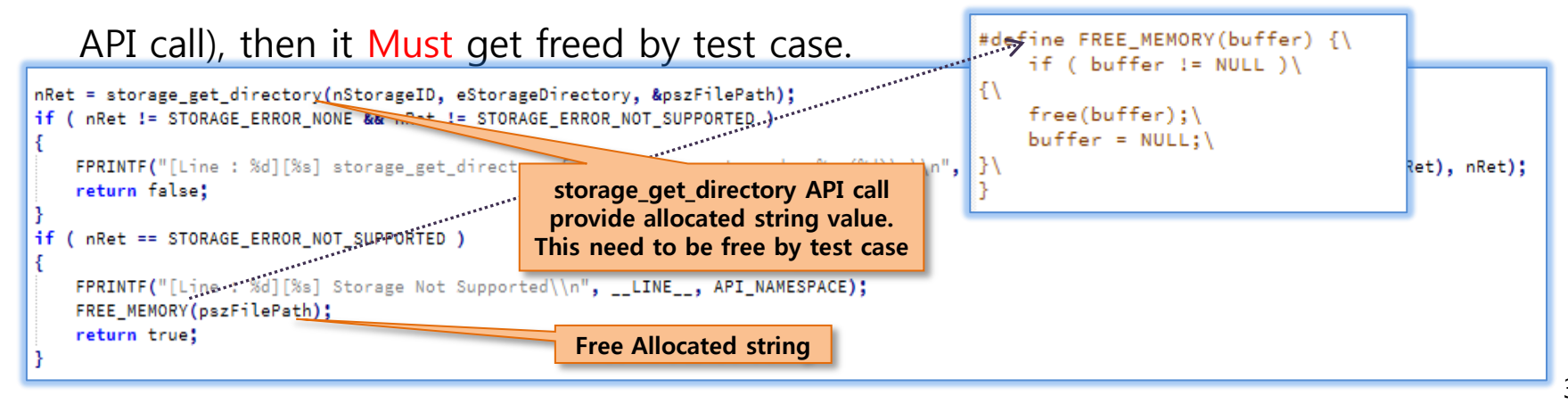

## No Specific Device Binary or Reference App Dependency

### No Specific Device Binary Dependency:

- Test Case Must Not be specific to any particular device binary.
- Test Case Must be developed in the way that it should remain valid for all the device binaries of specific device category (mobile / wearable / tv / common\_iot).
- Test Case Must be developed by considering all cases since test results might be different by HW dependency.

### No Reference App Dependency:

- There is no conformity that reference application (like gallery) would be existing in the target device, so there Must Not be any test case in the TCT which should be dependent over the Reference Application..
- If test case needs dependency over any sample application (like to test API which launch application), then it Must use its own sample tpk package. The sample tpk package Must be uninstalled and removed after test case execution.

# TC Execution Guide

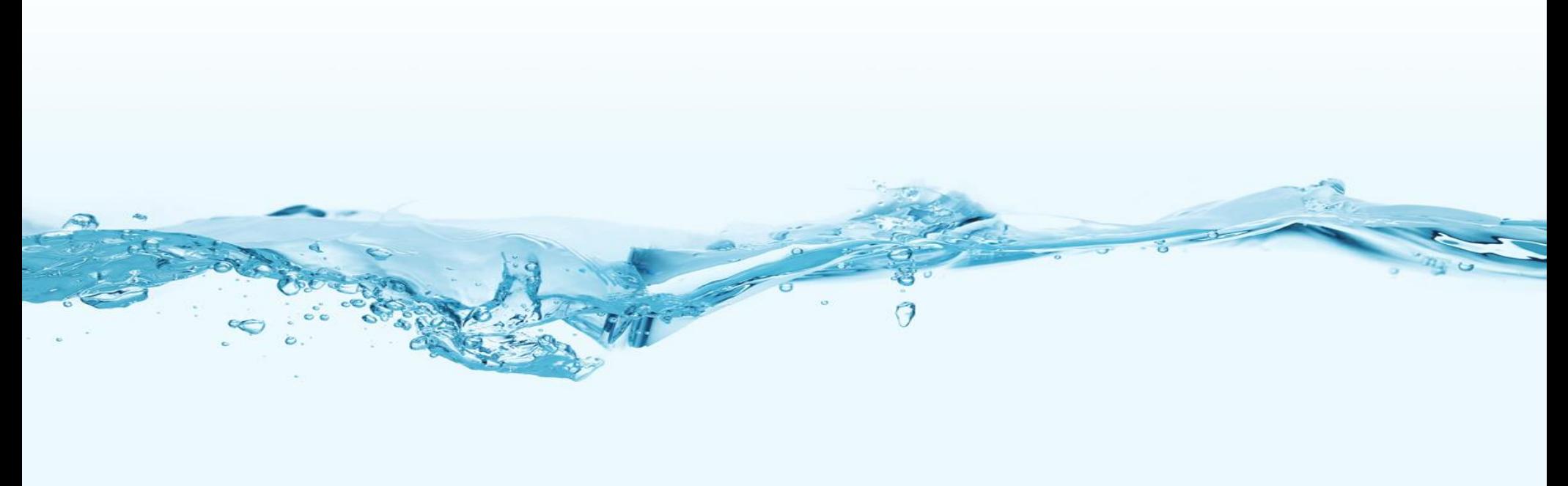

## Install TCT-MGR Tool

### **Prerequisite**

- Python
- Java (1.6 and above version)

### **Download Tool**

- Public Git Path (review.tizen.org) : test/tct/native/api
- Branch : tizen\_3.0
- api/tool/NativeTCT\_3.0.tar.gz

### **Install tct-mgr on host device**

- Extract NativeTCT\_3.0.tar.gz
- sudo python tct-setup.py

### ■ Install TCT backend runner on target/emulator

- sudo python /opt/tct/tizen\_native\_3.0/scripts/tct-config-device.py

## Run TCs

■ You can run TCs using Core-TCT

### \$ tct-mgr

- You will find your module has been added under "UnitTestCases" category
- To run a test-suite, select a module and click "Run" button

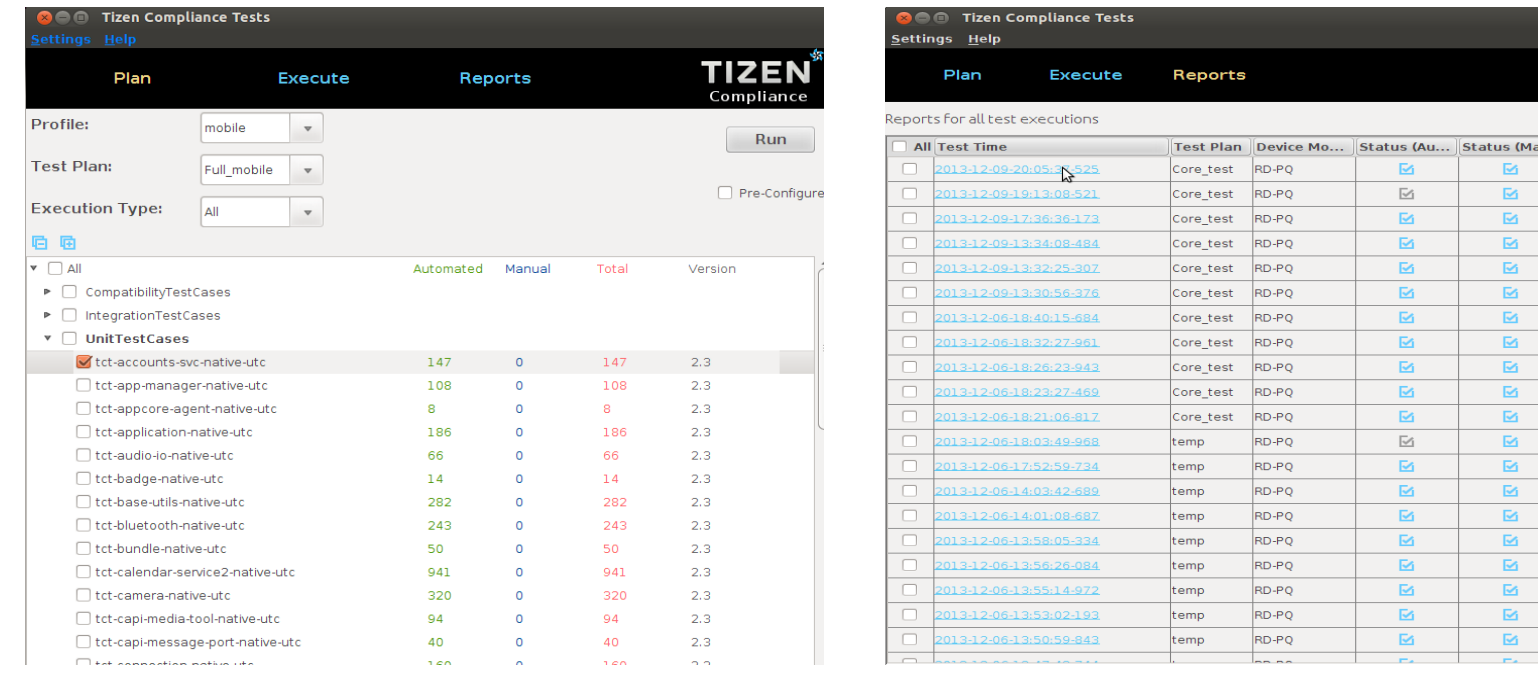

### Plan Tab **Reports** Tab

TIZEN Compliance Remove

> $\bigcap$ **ARC**  $\mathbf{a}^{\mathbf{0}}$  $\Omega$  $\bigcap$  $\mathbf{q}_\mathrm{F}^\mathrm{th}$  $\mathbf{a}^{\mathbf{0}}$  $\mathord{\,\cap\,}$  $\bigcap$  $\mathbf{d}^{\mathbf{p}}$  $\bigcap$  $\bigcap$  $\mathbf{a}^{\mathbf{0}}$  $\mathcal{L}_{\mathcal{C}}$ a9 4P  $\bigcap$  $\mathbf{a}^{\mathbf{p}}$  $\bigcap$  $\Omega$  $\bigcap$ æ  $\bigcap$  $\bigcap$ 49  $\bigcap$  $\mathcal{Q}^{\mathcal{G}}$  $\bigcap$  $\bigcap$ 壁 つ  $\mathcal{L}_{\mathcal{C}}$  $\mathbf{S}^{\mathbf{p}}$

Operation

## Simple guide to execute only failed TCs

- 1. Install TCT Binary (using steps as mentioned in earlier slide 'Build & Install TCs').
- 2. Copy TCT result over host folder location: /opt/tct/tizen\_native\_3.0/manager/result
- 3. Run TCT-Manager tool (select tizen\_3.0) and go to Reports.
- 4. Press failed TC execution button of the TCT result which you had copied in previous step. This will execute only failed TCs which is reported in TCT result.

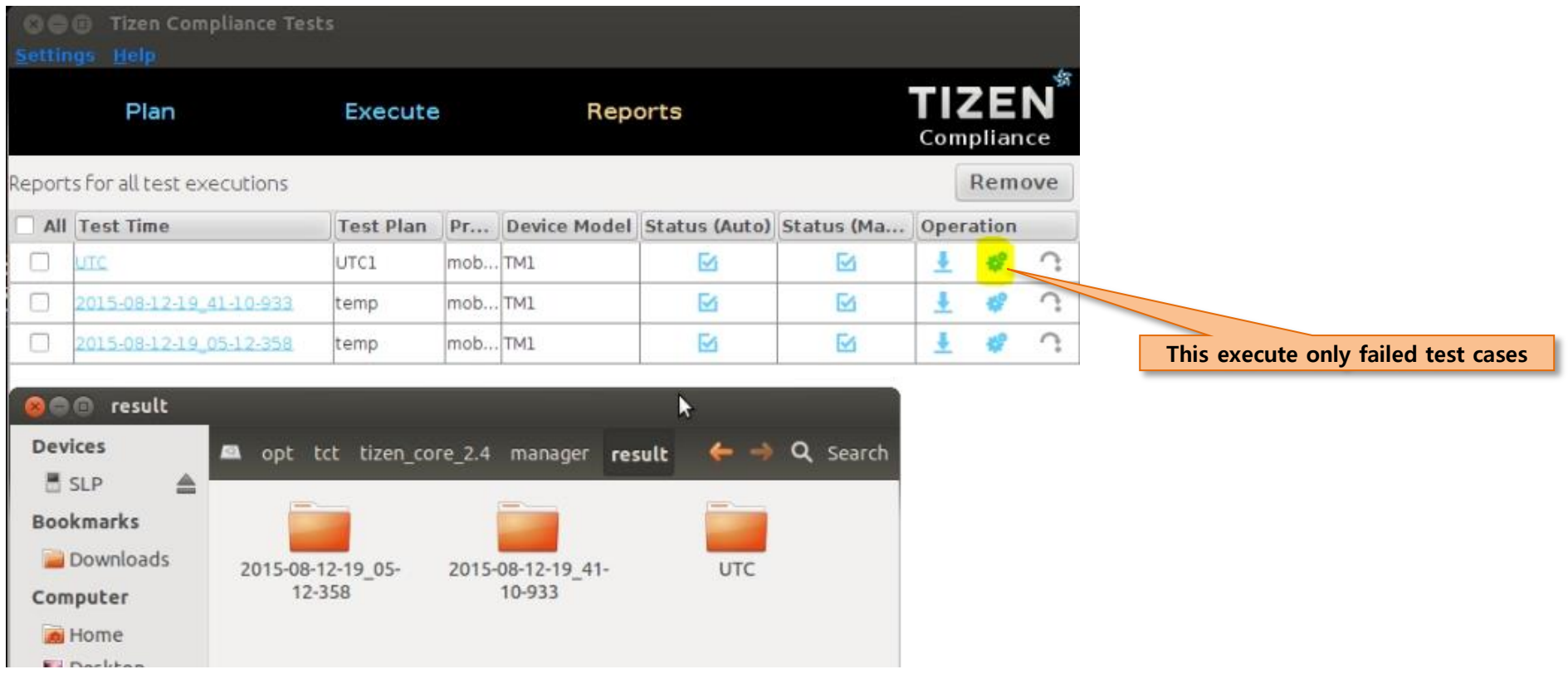

## Get dlog information during execution

1. Dlog is printed in result file during execution.

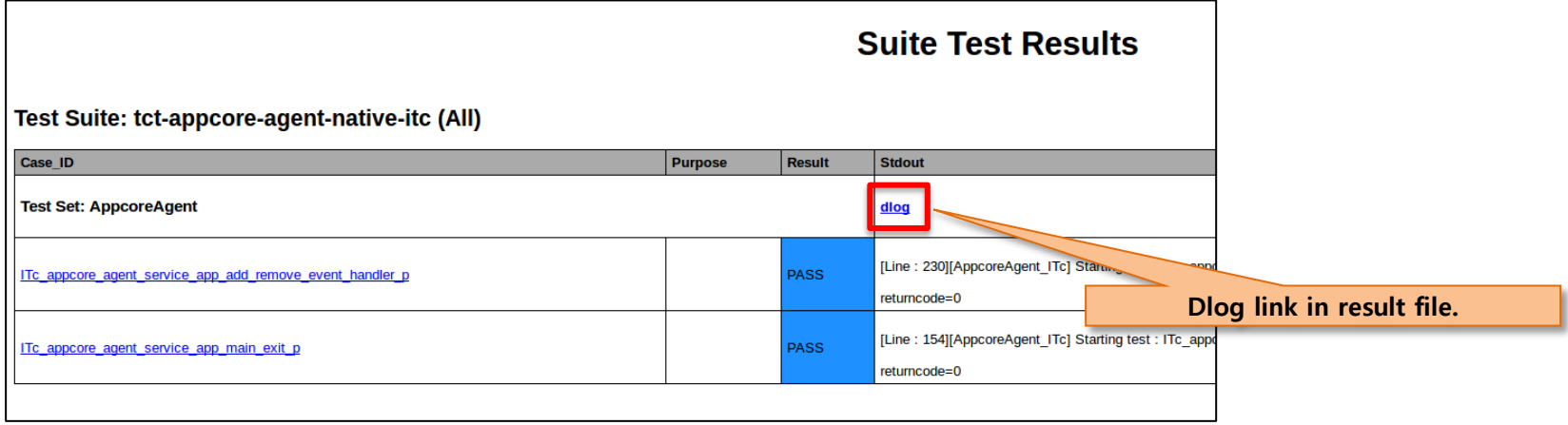

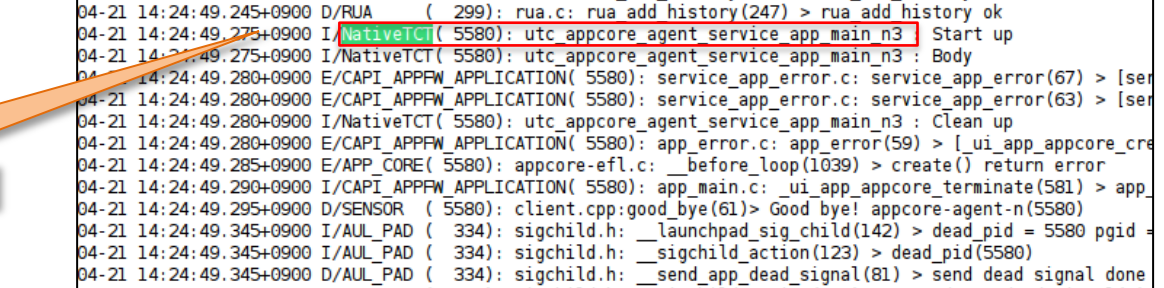

Can be checked with TC name.

## Switching between multi-users for TCT execution

Edit TCT CONFIG file (/opt/tools/TCT CONFIG) at host system to switch among multi-users for TCT execution.

[DEVICE] DEVICE\_SUITE\_TARGET\_24=/opt/usr/media DEVICE SUITE TARGET 30=/home/owner/share DEVICE\_USER\_30=/home/owner DEVICE\_STORAGE\_30=/home/owner/content DEVICE\_EXECUTION\_MODE\_30=owner

> TCT CONFIG for execution using 'owner' as user.

[DEVICE] DEVICE\_SUITE\_TARGET\_24=/opt/usr/media DEVICE\_SUITE\_TARGET\_30=/home/tct/share DEVICE\_USER\_30=/home/tct DEVICE\_STORAGE\_30=/home/tct/content DEVICE\_EXECUTION\_MODE\_30=tct

To switch to different user, replace 'owner' with another 'user' name in this file.

For example, for TCT execution with user name 'tct', TCT\_CONFIG should be changed as mention below. TCT CONFIG for execution

using 'tct' as user name.

### Description for TCT\_CONFIG file

- 1) During Execution, the TCT-Manager tool copies '/opt/tools/TCT\_CONFIG' file at host system to target device location ('/tmp/TCT\_CONFIG').
- The test cases are executed based on the key value pair mentioned in TCT CONFIG file.

```
[DEVICE]
DEVICE_SUITE_TARGET_24=/opt/usr/media
DEVICE_SUITE_TARGET_30=/home/owner/share
DEVICE_USER_30=/home/owner
DEVICE_STORAGE_30=/home/owner/content
DEVICE_EXECUTION_MODE_30=owner
```
DEVICE\_SUITE\_TARGET\_30 : 'tct' install directory. If tct zip package has 'res' folder then it gets copied at this location. If 'res' contains tpk files then it gets installed. DEVICE USER 30 : User directory name. Needed by specific modules only.

DEVICE\_STORAGE\_30 : Internal storage directory location. This location is same which "storage\_foreach\_device\_supported" API provides for "STORAGE\_TYPE\_INTERNAL". DEVICE\_EXECUTION\_MODE\_30 : pkgcmd (to install tpk) and app\_launcher (to launch tct binary) commands execution mode.

## ※ Appendix – known issue 01

**Nou should install below Python packages.** 

- \$ sudo apt-get install rpm2cpio
- \$ sudo apt-get install tree
- \$ sudo apt-get install timeout
- \$ sudo apt-get install python-pip
- \$ sudo apt-get install python-support
- \$ sudo apt-get install python-requests
- \$ sudo apt-get install python-setuptools

## ※ Appendix – Multi-Target Execution

### 1. Connect Several devices to 1 Host PC.

- All devices should be flashed with same tizen binary.

### 2. Generate Plan ( Only at first time)

- Run tct-mgr and select the packages what you want to run. Click 'Run' button and create new plan.

### 3. Set preconditions

- \$ sudo /opt/tct/tizen native 3.0/scripts/tct-config-device.py --deviceid={devid} (Need to be done for each device)
- Set TC\_Config.txt (Need to be done for each device) : \$ sdb pull /tmp/TC\_Config.txt
- Set precondition in TC Config.txt and Push to target : \$ sdb push /tmp/TC Config.txt

### 4. Run tct-shell command.

- \$ sudo tct-shell -p {plan file} --tizen-version tizen native 3.0 --distribute --disable --log DEBUG (Only one time needed)

※ --output {path} : If you want to give result path, set with this command.

Default result path : /opt/tct/tizen\_native\_3.0/shell/result

Ex) sudo tct-shell -p Full mobile plan.xml --tizen-version tizen native 3.0 --distribute --disable --log DEBUG --output ~/Desktop

# Coverage Measurement Guide

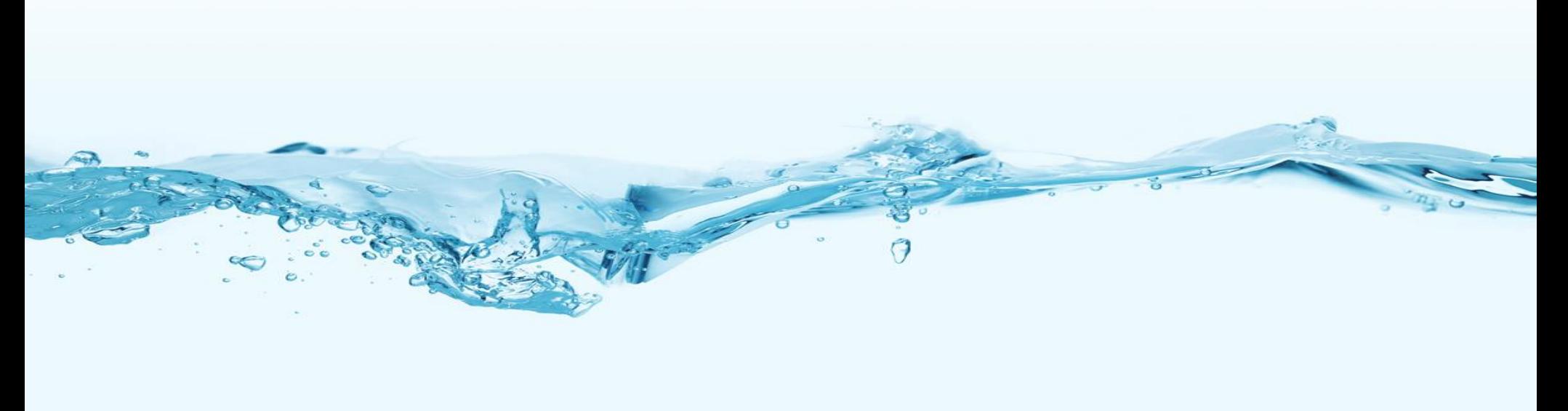

## Prerequisite

### **TCT Information**

### 1) UTC in TCT

- A. Public Git Path : test/tct/native/api
- B. Branch : tizen\_3.0
- C. Directory : tct/src/utc/[package\_name]

## **TBT Information**

### 1) TBT

- A. Public Git Path : test/tct/native/behavior
- B. Branch : tizen\_3.0\_mobile
- C. Directory : behavior/tbtcoreapp/

## Coverage Measurement using Gcov (1/4)

## Building Framework Packages (for gcno data) and Configuring Target

### 1) Modify CMakefile.txt or packaging/\*.spec or Makefile.am of CAPI Pkg to enable gcov instrumentation

A. Modification in CMakefile.txt file

```
i. SET(CMAKE_C_FLAGS "${CMAKE_C_FLAGS} ${EXTRA_CFLAGS} -fPIC -Wall -Werror -fprofile-arcs -ftest-coverage")
```
B. Modification in spec file

```
i. export CXXFLAGS = "-fprofile-arcs -ftest-coverage"
```
- ii. export LDFLAGS = "-lgcov"
- C. Modification in Makefile.am file (example of cairo pkg)

```
i. AM_CPPFLAGS = -I$(srcdir) $(CAIRO_CFLAGS) \mathcal W
```

```
-fprofile-arcs \mathcal W
```
-ftest-coverage

```
ii. AM_LDFLAGS = $(CAIRO_LDFLAGS) \\
```

```
 -lgcov
```
### 2) Build CAPI Pkg

A. home] gbs build -A armv7l --include-all

### 3) Install Pkg to Target and Find gcov data file(source\_file\_name.gcno) in local build root

- A. Install gcov enabled pkg to Target
	- i. Location : /GBS-ROOT/local/repos/armv7l/RPMS/[pkg\_name].rpm
- B. Find gcov data file in local build root

i. /GBS-ROOT/local/BUILD-ROOTS/scratch.armv7l.0/home/abuild/rpmbuild/BUILD/[capi-pkg-name-version]/CMakeFiles/[capi-pkgname].dir/src/[source\_file\_name].gcno

## Coverage Measurement using Gcov (2/4)

### **Executing Test Cases (to generate gcda data)**

### 1) Code Coverage For TCT (using TCT-Manager )

#### i) Build and install TCT Package

- A. Build UTC
	- i. home] sudo ./tcbuild build utc [pkg-name] <arch\_type> <device\_type>

RPM Build location : GBS-ROOT-TCT-<device\_type>/local/repos/device/< arch\_type >/RPMS/ You can find core-[pkg-name]-tests-0.1-0.armv7l.rpm

#### B. Install UTC RPMs for Coverage

i. home] sudo ./tcbuild install\_coverage utc [pkg-name] <arch\_type> <device\_type>

This will generate tct binary packages for Coverage

#### ii) Run TC using TCT-Manager

- A. Run TCT-Manager tool.
- B. Select 'Tizen Ver' field as "tizen\_native\_3.0" in TCT-Manager. This will display the package in category under "UnitTestCases".
- C. Select the package and Execute test cases.

#### Note:

On executing the test cases inside the package for multiple times, the coverage data will keep appending to the gcda file on each run. So, its better to remove "/tmp/home/abuild/rpmbuild/BUILD/[pkg-name]" folder location inside target before starting fresh Execution.

## Coverage Measurement using Gcov (3/4)

### Executing Test Cases (to generate gcda data) continued…

2) Code Coverage For TBT (If you need TBT coverage then do this else skip this)

i) Modify TBT source code to add support for coverage

A. Set gcda file location using 'setenv' function at the start of the main function

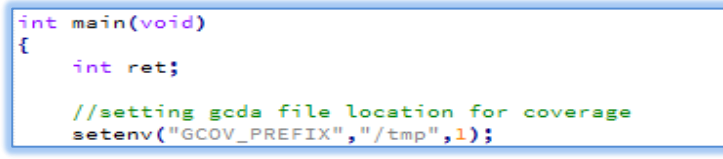

B. Add 'ui app exit()' API call inside ' app destroy cb' function of your module's view file. This will cause application to exit when you come out of that module on pressing 'back button'. This is important because application should exit gracefully to create gcda data.

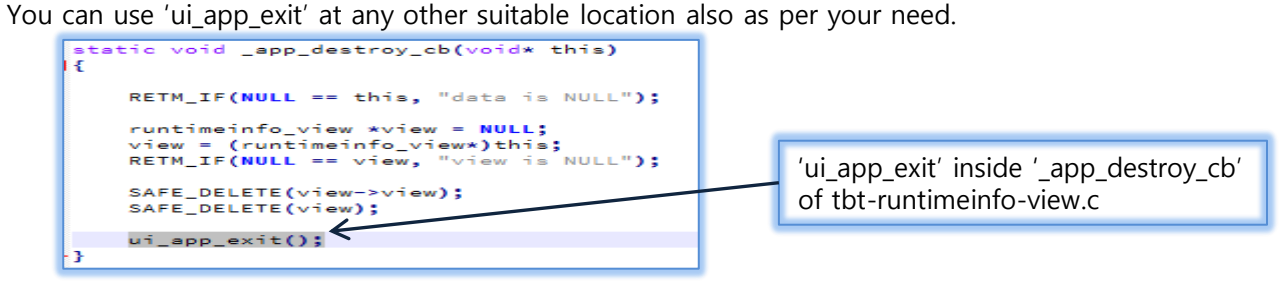

ii) Build and Run TBT (tbtcoreapp) using tizen sdk as Tizen Native Application.

iii) Do Manual Test cases of your module and then Exit the application (using point B as mention above). gcda will be generated on application exit.

### 3) After TCT/TBT execution, check gcda data file on target

gcda files Location : /tmp/home/abuild/rpmbuild/BUILD/[pkg-name]/xxx/xxx/src/[source\_file\_name].gcda (gcda file location can vary slightly inside "/tmp/home/abuild/rpmbuild/BUILD", depending on the platform source code folder hierarchy

## Coverage Measurement using Gcov (4/4)

## Extracting gcov line coverage data

### 1) Pull gcov data to local build root

- A. In target : sh-4.1#] cp /tmp/home/abuild/rpmbuild/BUILD/pkg-name/xxx/xxx/src/\*.gcda /tmp
- B. In GBS-ROOT directory

i. /GBS-ROOT/local/BUILD-ROOTS/scratch.armv7l.0/home/abuild/rpmbuild/BUILD/[capi-pkg-name-version]/CMakeFiles/[capi-pkg-

name].dir/src/] sdb pull /tmp/\*.gcda

ii. Matching .gcda file location according to .gcno file location

### 2) Extracting Coverage Data

- A. Install lcov in scratch box
	- i. Go to ~/GBS-ROOT/local/BUILD-ROOTS/scratch.armv7l.0 directory
	- ii. xxx] Copy attached 'lcov-1.11-1.noarch.rpm' to this location
		- or sudo wget http://downloads.sourceforge.net/ltp/lcov-1.11-1.noarch.rpm
	- iii. xxx] sudo chroot ~/GBS-ROOT/local/BUILD-ROOTS/scratch.armv7l.0
	- iv. xxx] rpm -ivh --force --nodeps lcov-1.11-1.noarch.rpm
	- v. xxx] cd /home/abuild/xxx/xxx/xxx/CmakeFiles/
	- vi. xxx] lcov -c -d capi-xxx-xxx.dir/ -o capi-xxx-xxx.info
	- vii. xxx] genhtml capi-xxx-xxx.info -o out
	- viii. open index.html in out directory

## Configuring Target (1/2)

### 1) Modify CMakefile.txt or packaging/\*.spec or Makefile.am of Daemon Pkg to enable gcov instrumentation

A. Modification in CMakefile.txt file

```
i. SET(CMAKE_C_FLAGS "${CMAKE_C_FLAGS} ${EXTRA_CFLAGS} -fPIC -Wall -Werror -fprofile-arcs -ftest-coverage")
```
B. Modification in spec file

i. export CXXFLAGS = "-fprofile-arcs -ftest-coverage"

- ii. export LDFLAGS = "-lgcov"
- C. Modification in Makefile.am file (example of cairo pkg)

```
i. AM_CPPFLAGS = -I$(srcdir) $(CAIRO_CFLAGS) \mathbf{\#}
```
-fprofile-arcs  $\mathbf$ +

-ftest-coverage

```
ii. AM_LDFLAGS = $(CAIRO_LDFLAGS) \\
```
-lgcov

#### 2) Modify daemon source files

A. Modification in main function of daemon process: Set the gcda file path location to '/tmp' directory inside target.

```
int main(void)
   int ret;
   //setting goda file location for coverage
   setenv("GCOV_PREFIX","/tmp",1);
```
B. Modification in daemon source files API functions to dump the coverage to gcda file : Use "\_gcov\_flush();" API call.

\_\_gcov\_flush();

#### Note:

'\_\_gcov\_flush' will dump past coverage data accumulated till this call. So, its good idea to use '\_\_gcov\_flush' at common or multiple hit locations so that coverage data will get dumping regularly to gcda file.

#### Configuring Target (2/2) $\mathcal{L}^{\text{max}}$

#### 3) Build Daemon Pkg

A. home] gbs build -A armv7l --include-all

#### 4) Install Pkg to Target and Find gcov data file (source\_file\_name.gcno) in local build root

- A. Install gcov enabled pkg to Target
	- i. Location : /GBS-ROOT/local/repos/armv7l/RPMS/[pkg\_name].rpm
- B. Find gcov data file in local build root
	- i. /GBS-ROOT/local/BUILD-ROOTS/scratch.armv7l.0/home/abuild/rpmbuild/BUILD/[daemon-pkg-name-
	- version]/daemon/CMakeFiles/[daemon-pkg-name].dir/src/[source\_file\_name].gcno

### Note:

gcno file locations can vary slightly depending on the platform folder hierarchy.

It's good idea to use 'find . –name "\*.gcno"' command to track the correct location for all the gcno files.

## Coverage Measurement For Daemon Process (3/4)

### Executing TC in Target using TCT-Manager

### 1) Build and install TC Package

A. Build UTC

i. home] sudo ./tcbuild build utc [pkg-name] <arch\_type> <device\_type>

RPM Build location : GBS-ROOT-TCT-<device\_type>/local/repos/device/< arch\_type >/RPMS/ You can find core-[pkg-name]-tests-0.1-0.armv7l.rpm

B. Install UTC RPMs for Coverage

home] sudo ./tcbuild install\_coverage utc [pkg-name] <arch\_type> <device\_type> (if tct coverage also needed)

Or,

home] sudo ./tcbuild install utc [pkg-name] <arch\_type> <device\_type> (if tct coverage not needed)

#### 2) Run TC using TCT-Manager

- A. Run TCT-Manager tool.
- B. Select 'Tizen Ver' field as "tizen\_native\_3.0" in TCT-Manager. This will display the package in category under "UnitTestCases".
- C. Select the package and Execute test cases.

### 3) Check gcov data file on target (after the package gets executed in TCT-Manager)

A. gcda files Location : /tmp/home/abuild/rpmbuild/BUILD/[pkg-name]/daemon/xxx/xxx/src/[source\_file\_name].gcda

#### Note:

- 1. To find the daemon coverage by test case execution, its good to first forcefully terminate the daemon process (use kill command) and then deletes the gcda files for daemon (inside "/tmp/home/abuild/rpmbuild/BUILD/"). This will remove past accumulated daemon coverage data.
- 2. gcda file location can vary slightly inside "/tmp/home/abuild/rpmbuild/BUILD", depending on the platform folder hierarchy.

## Extracting gcov line coverage data

### 1) Pull gcov data to local build root

- A. In target : sh-4.1#] cp /tmp/home/abuild/rpmbuild/BUILD/pkg-name/daemon/xxx/xxx/src/\*.gcda /tmp
- B. In GBS-ROOT directory
	- i. /GBS-ROOT/local/BUILD-ROOTS/scratch.armv7l.0/home/abuild/rpmbuild/BUILD/[daemon-pkg-name-
	- version]/daemon/CMakeFiles/[daemon-pkg-name].dir/src/] sdb pull /tmp/\*.gcda
	- ii. Matching .gcda file location according to .gcno file location

### 2) Extracting Coverage Data

- A. Install lcov in scratch box
	- i. Go to ~/GBS-ROOT/local/BUILD-ROOTS/scratch.armv7l.0 directory
	- ii. xxx] sudo wget <http://downloads.sourceforge.net/ltp/lcov-1.11-1.noarch.rpm>
	- iii. xxx] sudo chroot ~/GBS-ROOT/local/BUILD-ROOTS/scratch.armv7l.0
	- iv. xxx] rpm -ivh --force --nodeps lcov-1.11.-1.noarch.rpm
	- v. xxx] cd /home/abuild/xxx/xxx/xxx/CmakeFiles/
	- vi. xxx] lcov -c -d capi-xxx-xxx.dir/ -o capi-xxx-xxx.info
	- vii. xxx] genhtml capi-xxx-xxx.info -o out
	- viii. open index.html in out directory

## Excluding Coverage from HTML (1/2)

### **Which cases?**

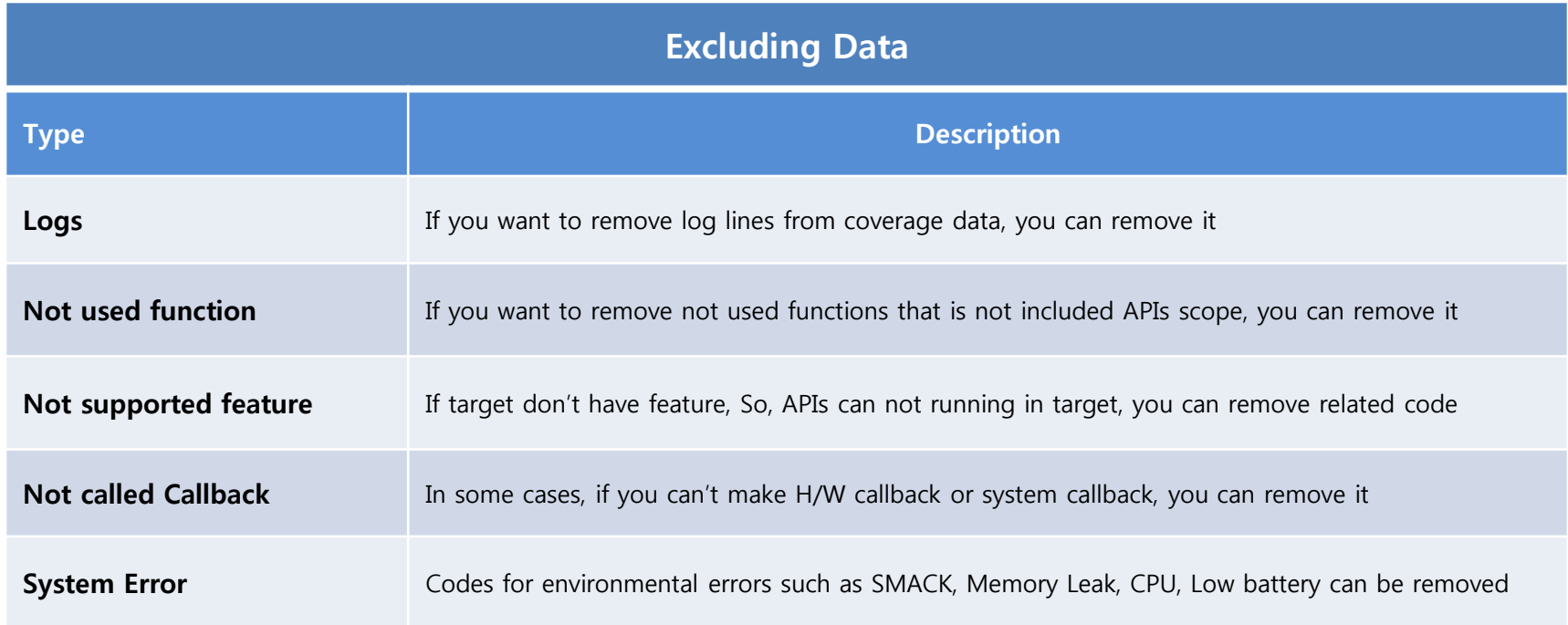

### How can I do?

- Please refer next page

## Excluding Coverage from HTML (2/2)

### Excluding Coverage from HTML report

### - Excluding file from HTML

- If you want to remove some files in coverage report data, please try the following OR please try as below
	- remove file.gcno, file.gcda, file.o files before runing lcov command
	- "lcov --remove capi-media-audio-io.info audio\_io.c" command also remove file from coverage data but not updated on html

### **Excluding some lines from HTML**

- If you want to remove some lines from file, please try as follow
	- add "//LCOV\_EXCL\_LINE"comment at the end of lines (ex. LOGE("test \n"); //LCOV\_EXCL\_LINE)

### - Excluding some block of codes from HTML

- If you want to remove some block of codes from file, please try as follow
	- add "//LCOV\_EXCL\_START"comment at the start or block and add "//LCOV\_EXCL\_STOP" comment at the end of block

### - Excluding LOG related line from C/CPP file

• Add following codes in C/CPP file

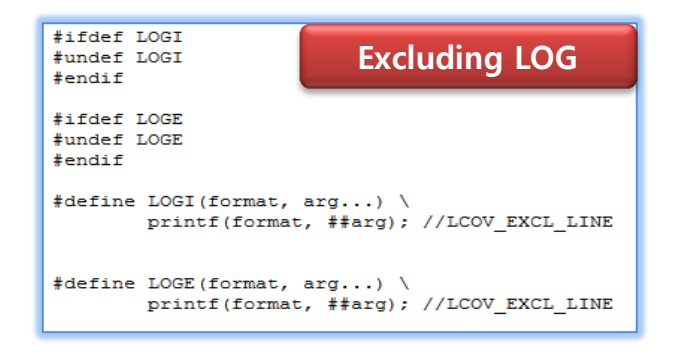

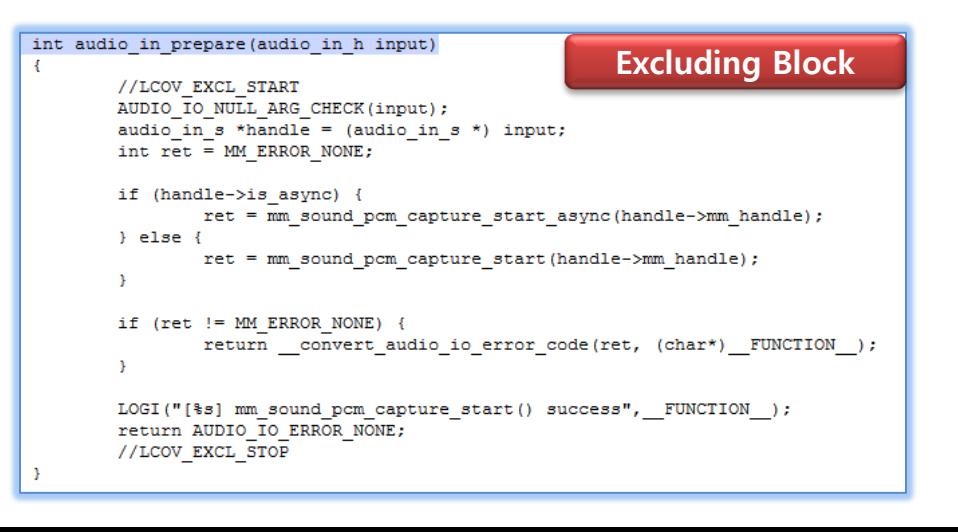

## Analysis of gcov raw data (1/2)

### General report of gcov data

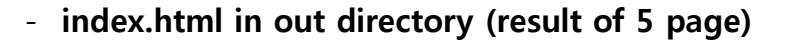

- Summarize the function and line coverage for all source files in tizen package
	- Generates coverage data according to source folder hierarchy of tizen package
	- Click "src" in html then, you can find all coverage data of source code (c/cpp)

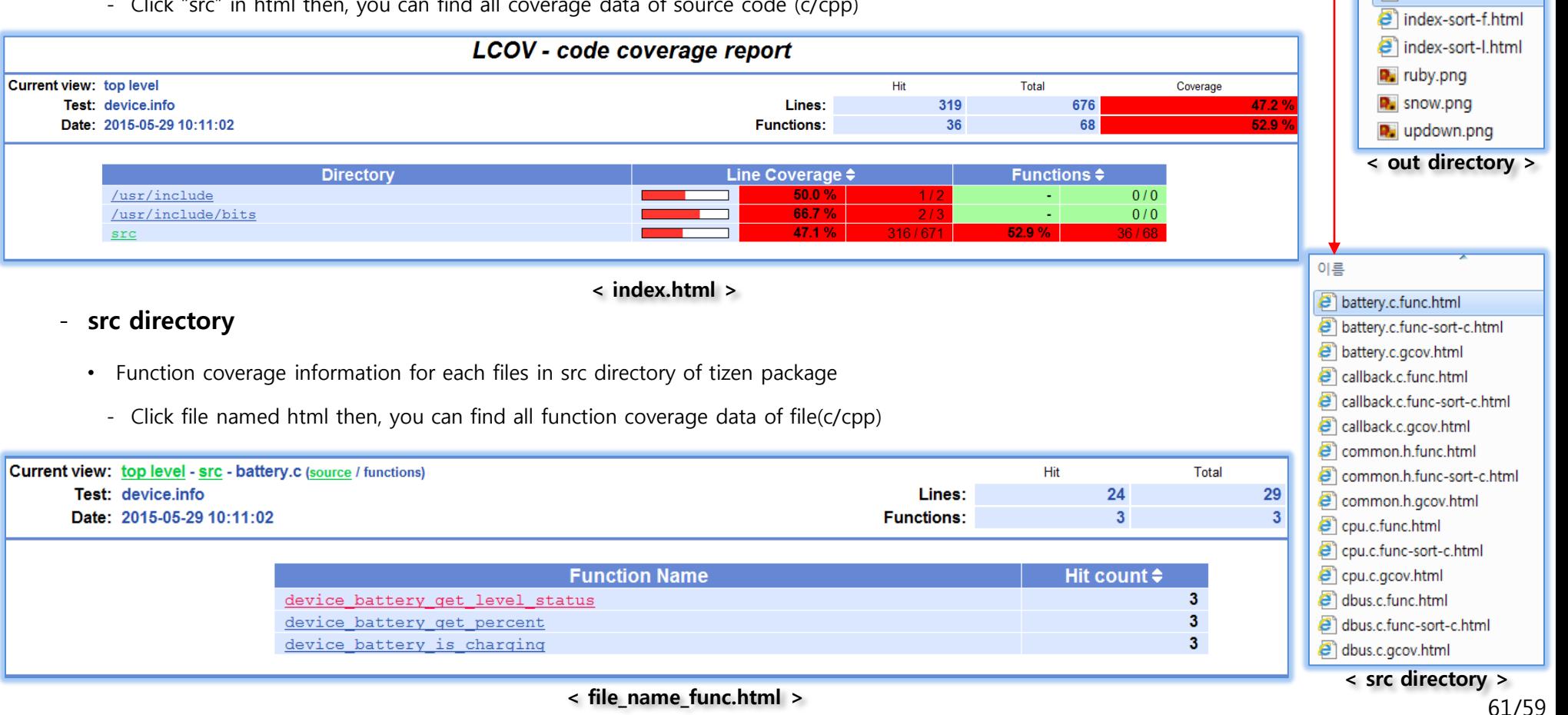

이름 **Src** usr m<sub>a</sub> amber.png **R** emerald.png  $\equiv$  qcov.css **D** qlass.png  $\epsilon$  index.html

### ■ Coverage data

- If you click some file in html, you can find following coverage information
	- index.html  $\rightarrow$  "source directory"  $\rightarrow$  "file\_name.c/cpp"
	- To improve coverage rate, you should consider orange color line only

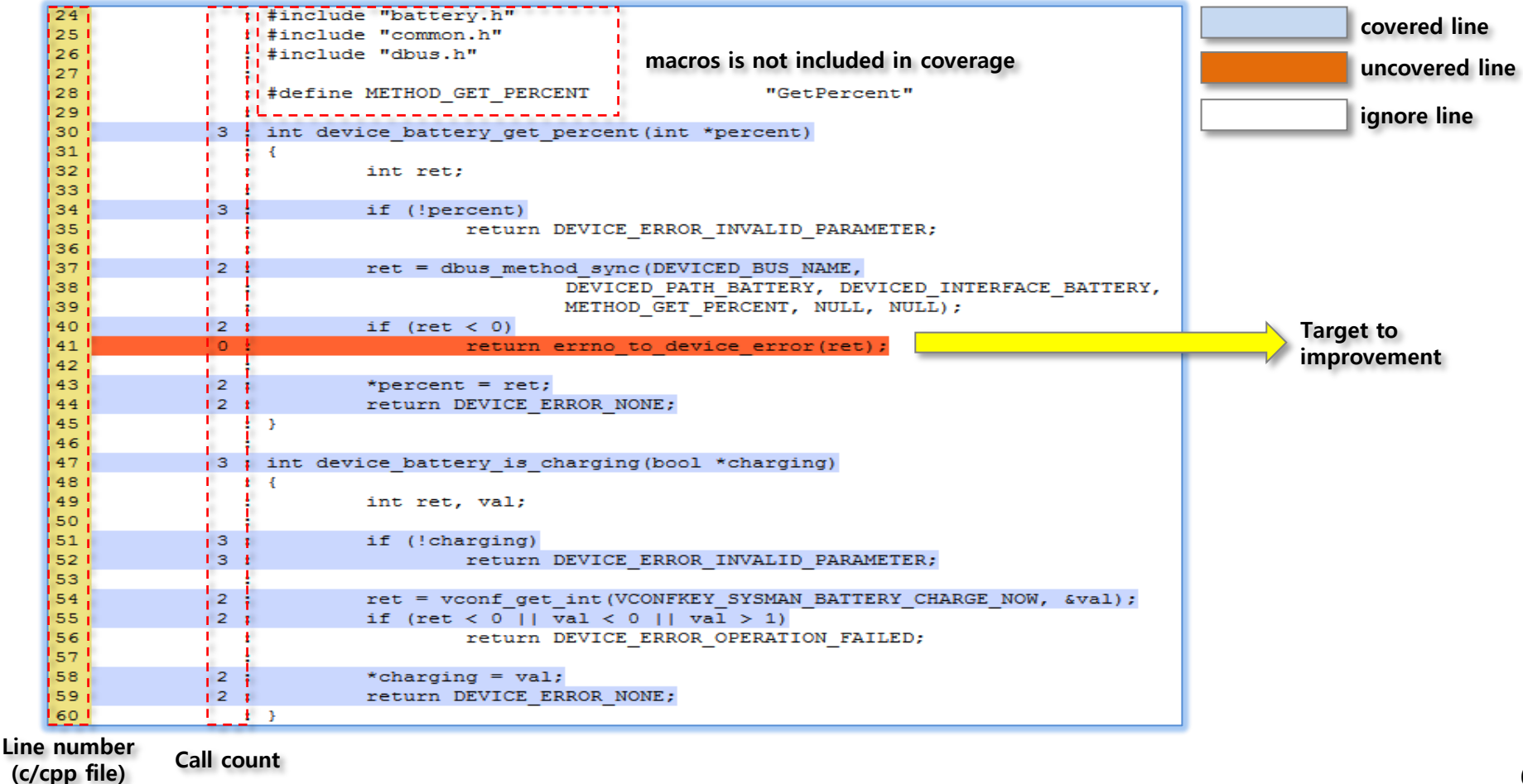

### General Approach to Extract Coverage Report for single module

i. Go to ~/GBS-ROOT/local/BUILD-ROOTS/scratch.armv7l.0 directory ii. xxx] sudo wget <http://downloads.sourceforge.net/ltp/lcov-1.11-1.noarch.rpm> iii. xxx] sudo chroot ~/GBS-ROOT/local/BUILD-ROOTS/scratch.armv7l.0 iv. xxx] rpm -ivh --force --nodeps lcov-1.11.-1.noarch.rpm v. xxx] cd /home/abuild/xxx/xxx/xxx/CmakeFiles/ vi. xxx] lcov -c -d capi-xxx-xxx.dir/ -o capi-xxx-xxx.info (this step will be different for merged approach) vii. xxx] genhtml capi-xxx-xxx.info -o out (this step will be different for merged approach) viii. open index.html in out directory

### Approach to Merge Framework and Daemon Process Coverage Data

Follow steps (i) to (v) as mentioned above and then do followings:

- 1) Generate different coverage.info file for framework and daemon process (this step differs from step (vi) mentioned above)
	- A. lcov -c -d capi-xxx-xxx.dir/ -o capi-xxx-xxx.info (generate info file for framework)
	- B. lcov -c -d daemon-xxx-xxx.dir/ -o daemon-xxx-xxx.info (generate info file for daemon process)

#### 2) Merge .info files to generate common Coverage Report (this step differs from step (vii) mentioned above)

- A. genhtml capi-xxx-xxx.info daemon-xxx-xxx.info -o out
- B. open index.html in out directory and find merged coverage report.

#### Note:

'genhtml' command can read multiple info files one by one and generate common coverage report after processing all the .info files. If you want to generate common coverage report for multiple modules, then you can use this merging approach to get single coverage report.

## Merging Coverage : Mobile, Wearable and TV Coverage

If the source files for different device type (mobile wearable and tv, which you intend to merge) are same then you can merge the coverage from different device types to generate merged coverage report.

### General Approach to Generate Coverage Report for single module

i. Go to ~/GBS-ROOT/local/BUILD-ROOTS/scratch.armv7l.0 directory ii. xxx] sudo wget <http://downloads.sourceforge.net/ltp/lcov-1.11-1.noarch.rpm> iii. xxx] sudo chroot ~/GBS-ROOT/local/BUILD-ROOTS/scratch.armv7l.0 iv. xxx] rpm -ivh --force --nodeps lcov-1.11.-1.noarch.rpm v. xxx] cd /home/abuild/xxx/xxx/xxx/CmakeFiles/ vi. xxx] lcov -c -d capi-xxx-xxx.dir/ -o capi-xxx-xxx.info vii. xxx] genhtml capi-xxx-xxx.info -o out (this step will be different for merged approach) viii. open index.html in out directory

### Approach to Merge Coverage Data from different device types.

#### 1) Follow steps (i) to (vi) as mentioned above to generate different coverage.info files using their respective (gcda+gcno) data

- A. lcov -c -d capi-xxx-xxx.dir/ -o capi-xxx-xxx\_mobile.info (mobile info file)
- B. lcov -c -d capi-xxx-xxx.dir/ -o capi-xxx-xxx\_wearable.info (wearable info file)
- C. lcov -c -d capi-xxx-xxx.dir/ -o capi-xxx-xxx\_tv.info (tv info file)

#### 2) Merge .info files to generate merged coverage report

- A. genhtml capi-xxx-xxx\_mobile.info capi-xxx-xxx\_wearable.info capi-xxx-xxx\_tv.info -o out
- B. open index.html in out directory and find merged coverage report.

#### Note:

'genhtml' command can read multiple info files one by one and generate merged coverage report after processing all the .info files. The coverage data keeps appending to the coverage report during each .info file processing, which generates merged coverage report finally.

# GDB Debugging for TCT Guide

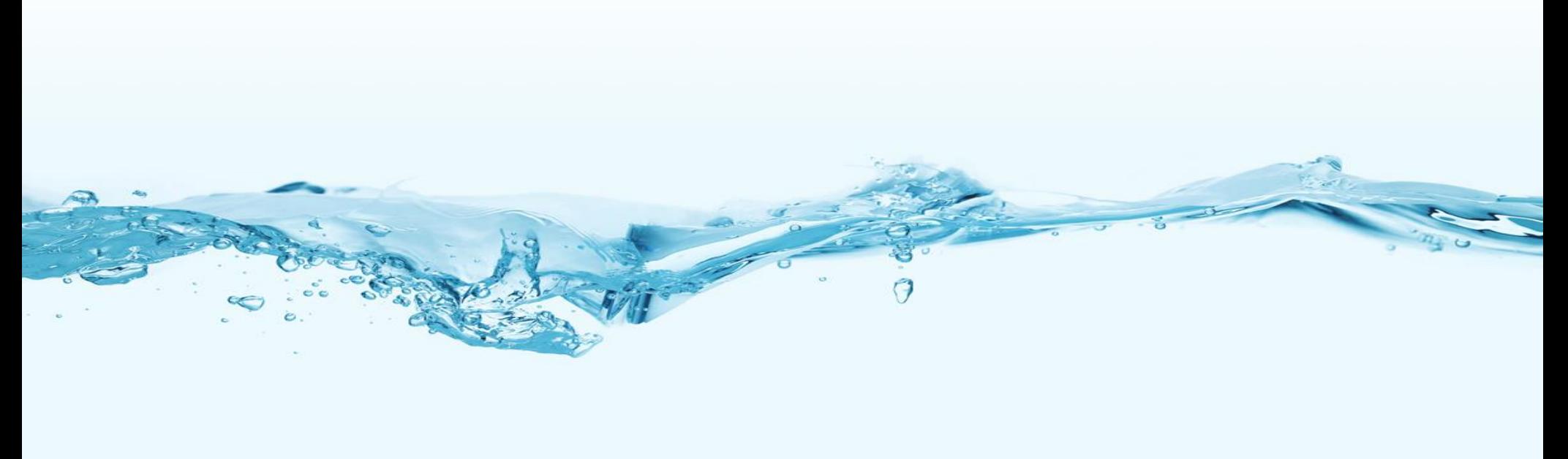

## TCT Test Case Execution Under GDB Debugging (1/3)

### ■ Install gdb and dependent rpm binaries over target device

#### 1) Download following rpm packages from http://download.tizen.org/snapshots/tizen/mobile/latest/repos/<target>/packages/armv7l/:

- A. gdb-<version>.armv7l
- B. gdb-devel-<version>.armv7l
- C. gdb-docs-<version>.armv7l
- D. gdb-server-<version>.armv7l
- E. libgthread-<version>.armv7l
- F. libpthread-stubs-<version>.armv7l
- G. libpython-<version>.armv7l
- H. python-<version>.armv7l
- I. python-gobject-<version>.armv7l

### 2) Copy and Install the rpm packages to target device

- A. Copy the rpm packages inside device at location : /home/owner/content/
- B. Install the rpm binaries (rpm -ivh --force --nodeps <rpm path location>)

### Note:

This is one time process to install gdb over the target device. Once gdb gets installed, then don't follow this pre-requisite process.

### Build and Install TCT RPM Packages over Target Device

#### 1) Build TCT package

home] sudo ./tcbuild build <itc/ctc/utc> [pkg-name] <arch\_type> <device\_type>

RPM Build location : GBS-ROOT-TCT-<device\_type>/local/repos/device/< arch\_type >/RPMS/ For example, sudo ./tcbuild build itc runtime-info armv7l mobile (if debugging for itc/runtime-info) This will generate 3 rpm build binaries, native-runtime-info-itc-0.1-0.armv7l.rpm, native-runtime-info-itc-debuginfo-0.1-0.armv7l.rpm and native-runtime-info-itc-debugsource-0.1-0.armv7l.rpm

#### 2) Install TCT package over target device

Copy all the three tct rpm packages inside device at location : /home/owner/content/ Install these rpm binaries over device (rpm -ivh --force --nodeps <rpm path location>)

#### 3) Provide smack access and execute label permission to tct binary (to be done in root account mode)

tpk-backend --preload -y <pkg-name> (for example, tpk-backend --preload -y native-runtime-info-itc) Change execute smack label permission of tct binary to "User::App::<app\_id>" (for example chsmack -e "User::App::native.runtime-info-itc" /usr/apps/native-runtime-info-itc/bin/tct-runtime-info-native)

## TCT Test Case Execution Under GDB Debugging (3/3)

#### 1) Login to target device under 'owner' mode.

sdb shell -> su - owner

2) Run gdb with tct binary package (/usr/apps/<package-name>/bin/<executable name>)

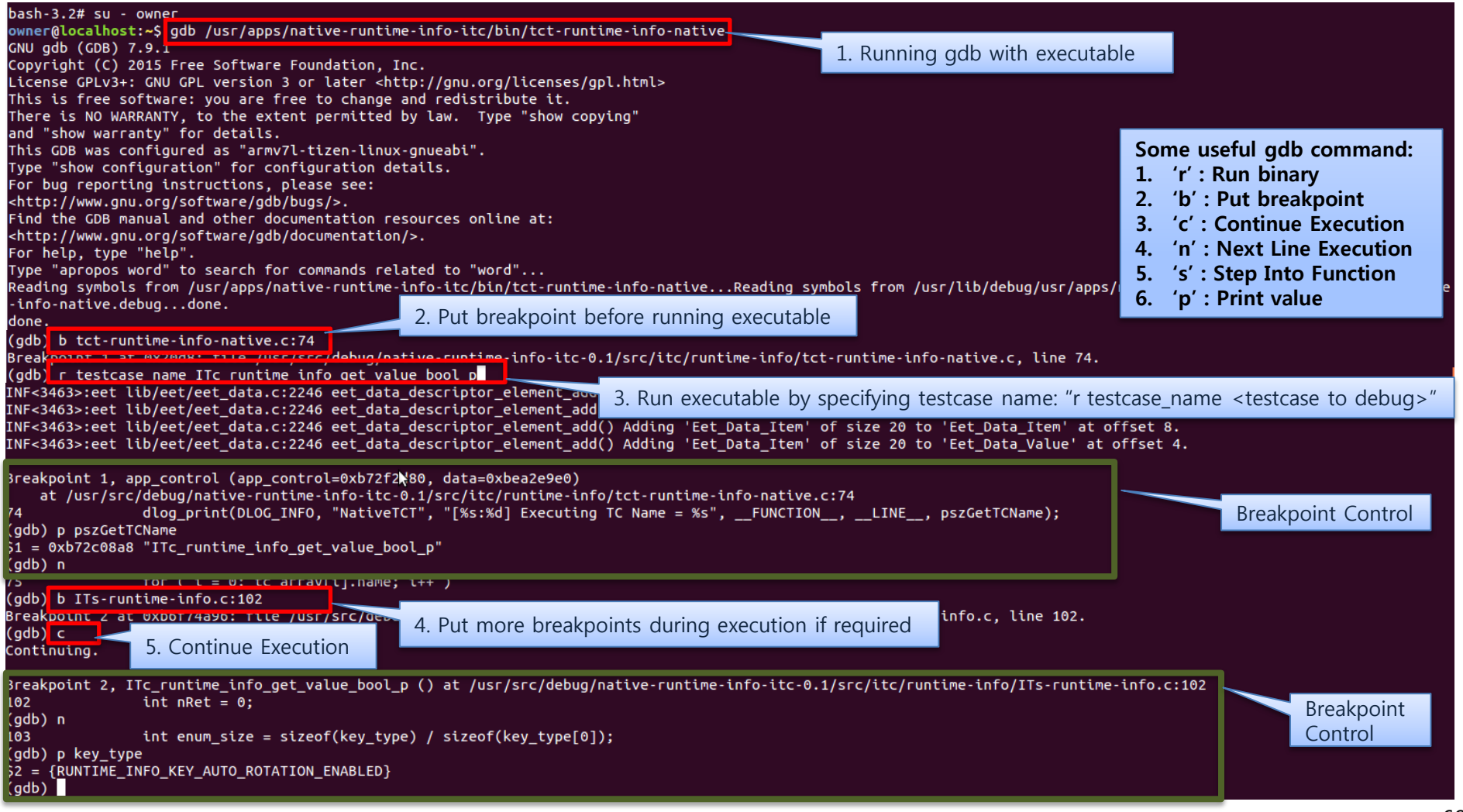

## GDB Debugging With TCT Core Dump File (1/3)

### ■ Install gdb and dependent rpm binaries over target device

#### 1) Download following rpm packages from http://download.tizen.org/snapshots/tizen/mobile/latest/repos/<target>/packages/armv7l/:

- A. gdb-<version>.armv7l
- B. gdb-devel-<version>.armv7l
- C. gdb-docs-<version>.armv7l
- D. gdb-server-<version>.armv7l
- E. libgthread-<version>.armv7l
- F. libpthread-stubs-<version>.armv7l
- G. libpython-<version>.armv7l
- H. python-<version>.armv7l
- I. python-gobject-<version>.armv7l

### 2) Copy and Install the rpm packages to target device

- A. Copy the rpm packages inside device at location : /home/owner/content/
- B. Install the rpm binaries (rpm -ivh --force --nodeps <rpm path location>)

### Note:

This is one time process to install gdb over the target device.

If gdb is already installed on the device, then don't follow this pre-requisite process.

## GDB Debugging With TCT Core Dump File (2/3)

### **Build and Install TCT RPM Packages over Target Device**

#### 1) Build TCT package

home] sudo ./tcbuild build <itc/ctc/utc> [pkg-name] <arch\_type> <device\_type>

RPM Build location : GBS-ROOT-TCT-<device\_type>/local/repos/device/< arch\_type >/RPMS/ For example, sudo ./tcbuild build ctc audio-io armv7l mobile (for ctc/audio-io) This will generate 3 rpm build binaries, native-audio-io-ctc-0.1-0.armv7l.rpm, native-audio-io-ctc-debuginfo-0.1-0.armv7l.rpm and native-audio-io-ctc-debugsource-0.1-0.armv7l.rpm

#### 2) Install TCT package over target device

Copy all the three tct rpm packages inside device at location : /home/owner/content/ Install these rpm binaries over device (rpm -ivh --force --nodeps <rpm path location>)

#### Note:

Build and Installation should be done only for the tct package which had generated the Core Dump file.

## GDB Debugging With TCT Core Dump File (3/3)

- 1) Login to target device in 'root' mode.
- 2) Run gdb with launchpad-loader (/usr/bin/launchpad-loader) and core dump file

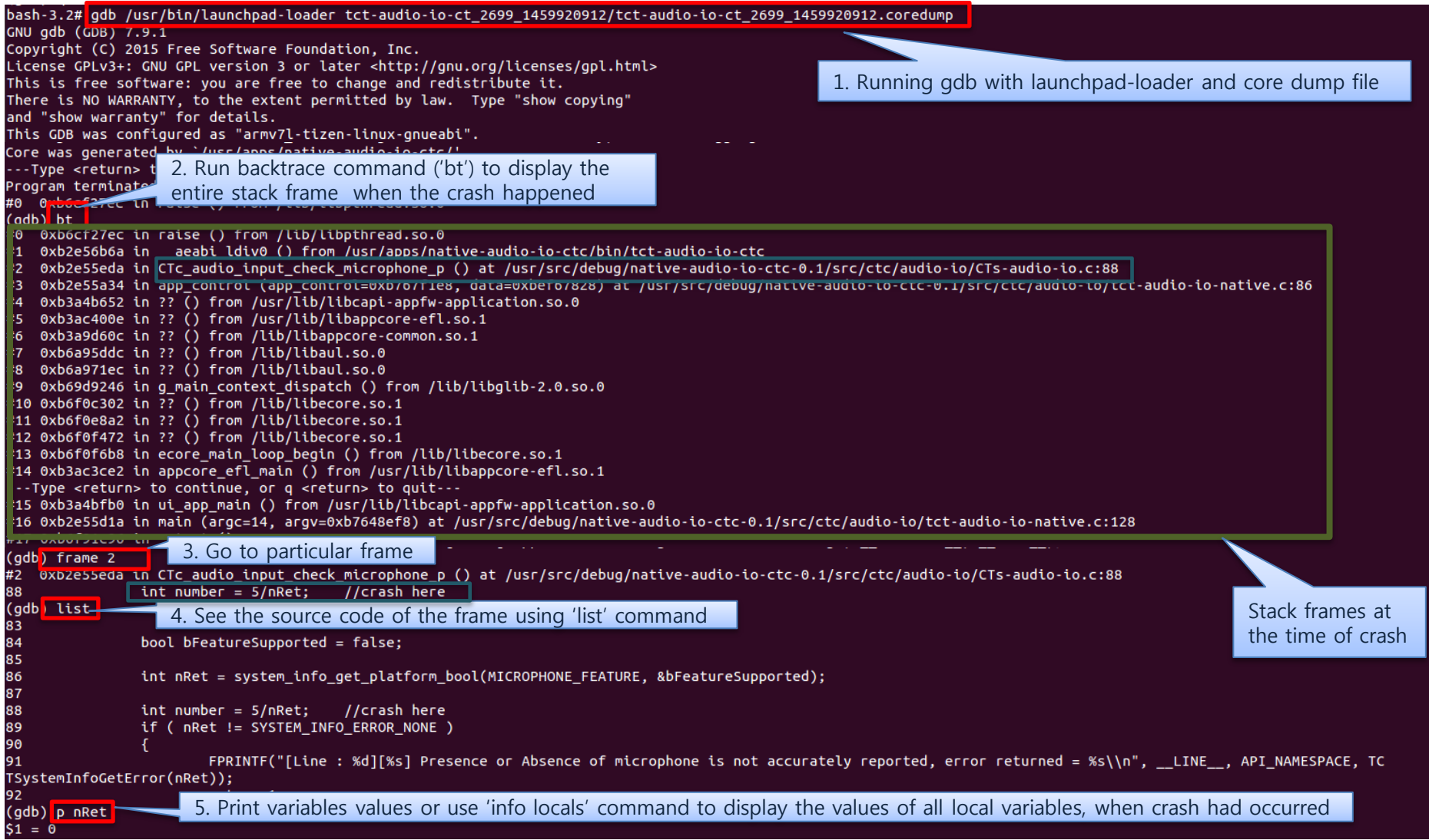
## Thank you

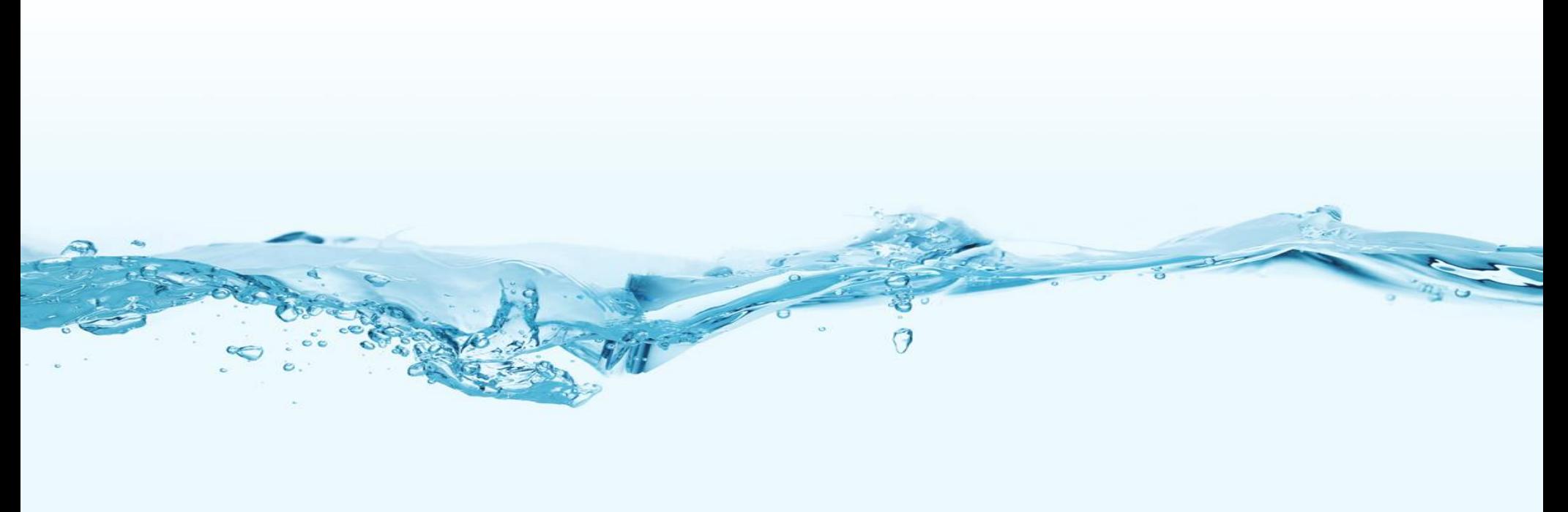